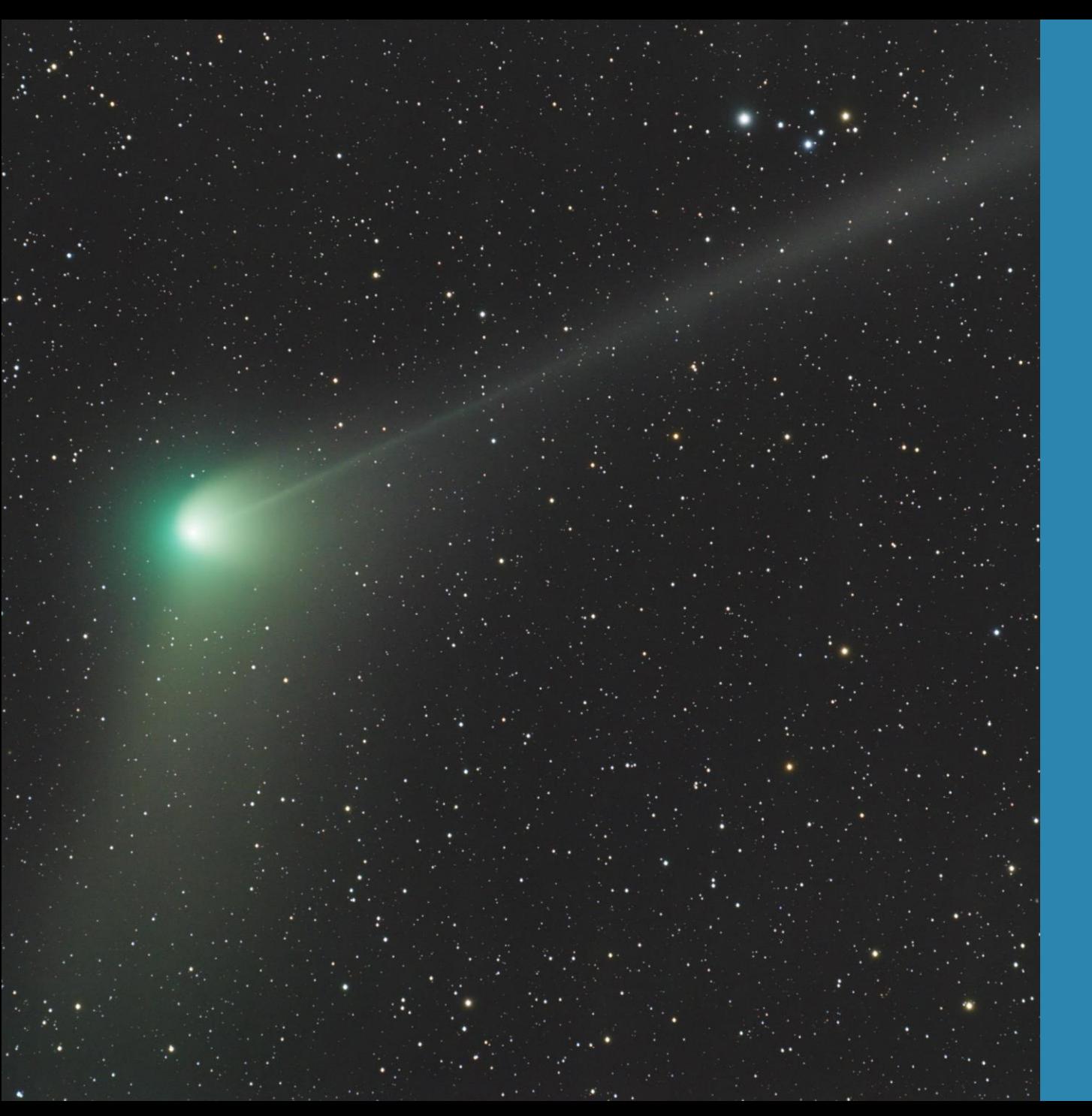

# **Processing van kometen in PixInsight**

Bert Moyaers

### **Alignment – Different types**

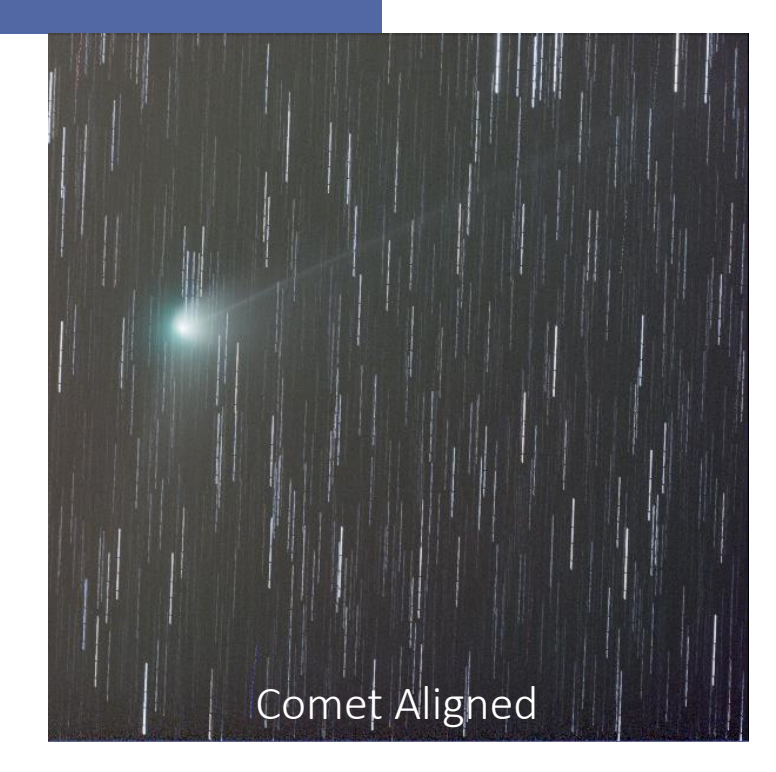

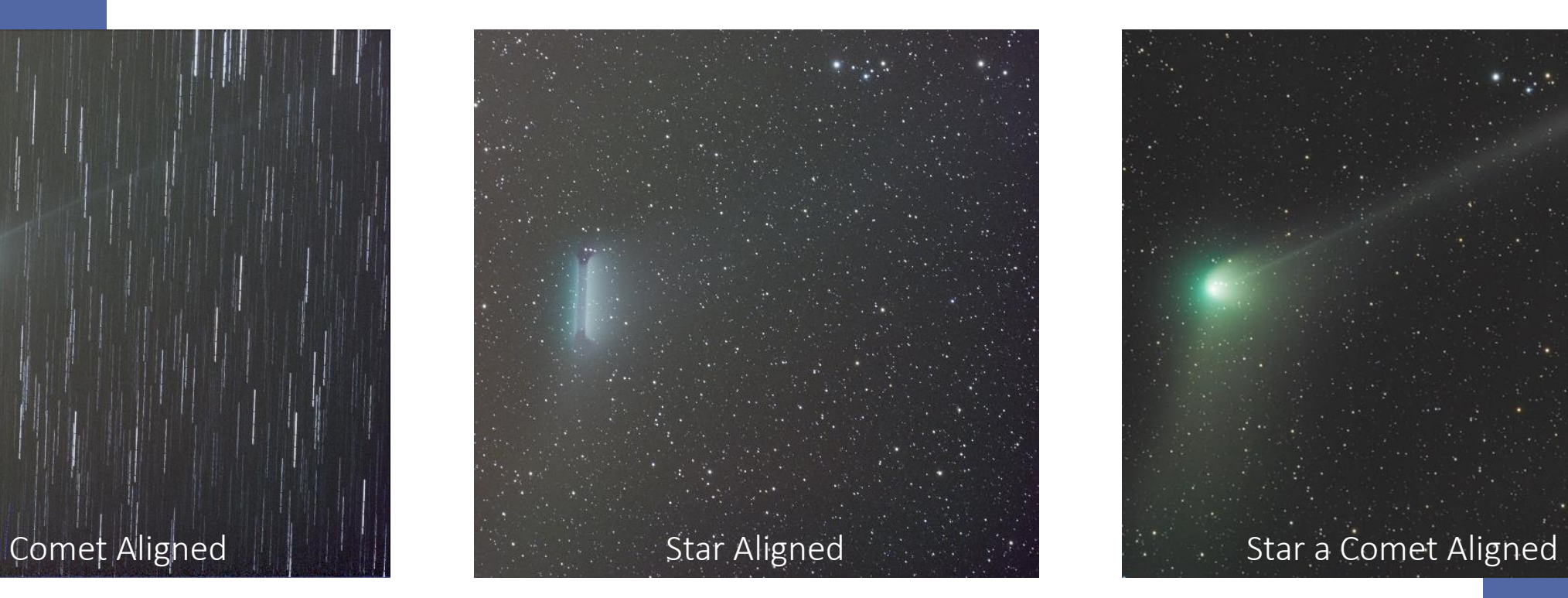

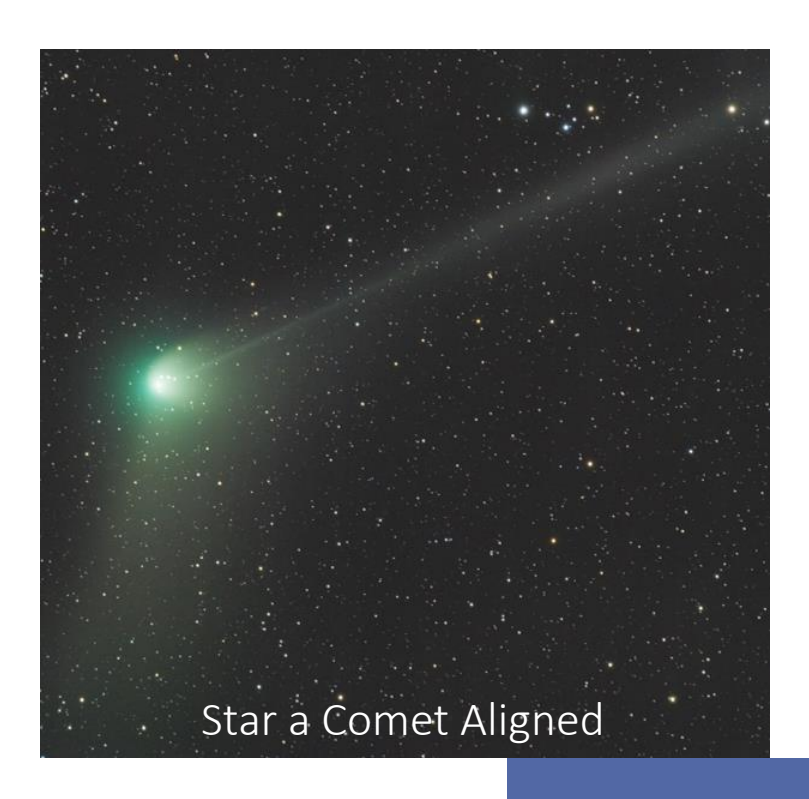

#### **Opnamegegevens**

- **Object: komeet C/2022 E3 (ZTF)**
- **28 - 29 jan 2023**
- **Maan: Eerste kwartier (58%)**
- **102 opnames van 90 seconden (23u44 - 02u17)**
- **82 opnames gestackt**

#### **Q** Equipment

Imaging Telescopes Or Lenses Askar ACL200<br>Imaging Cameras ZWO ASI533MC Pro

Mounts Explore Scientific EXOS2-GT PMC-Eight

Filters SVBony UV/IR Cut 2"

Accessories ZWO EAF

Software GNU Image Manipulation Program (GIMP) · Open PHD Guiding Project PHD2 · Pleiades Astrophoto PixInsight · Russell Croman Astrophotography NoiseXTerminator · Stefan Berg Nighttime

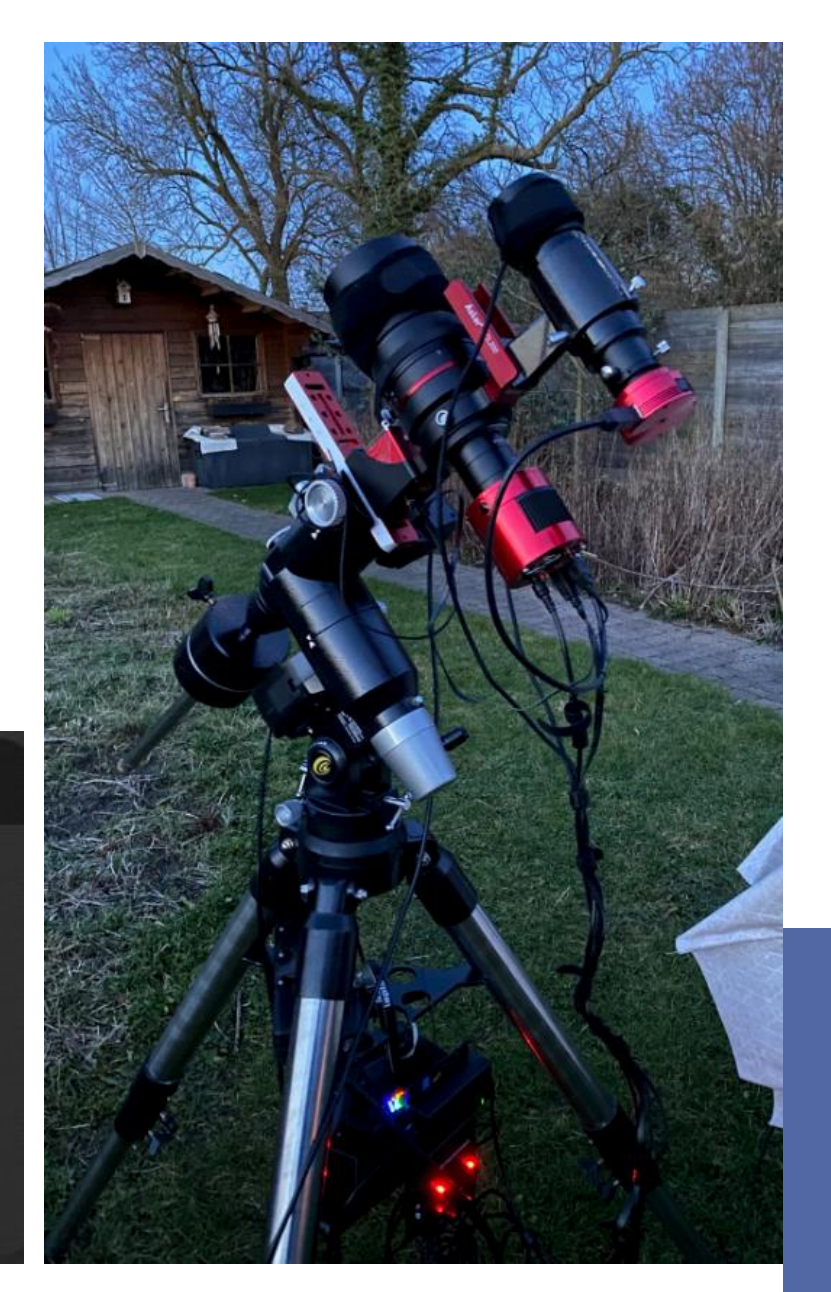

#### **Opnamegegevens**

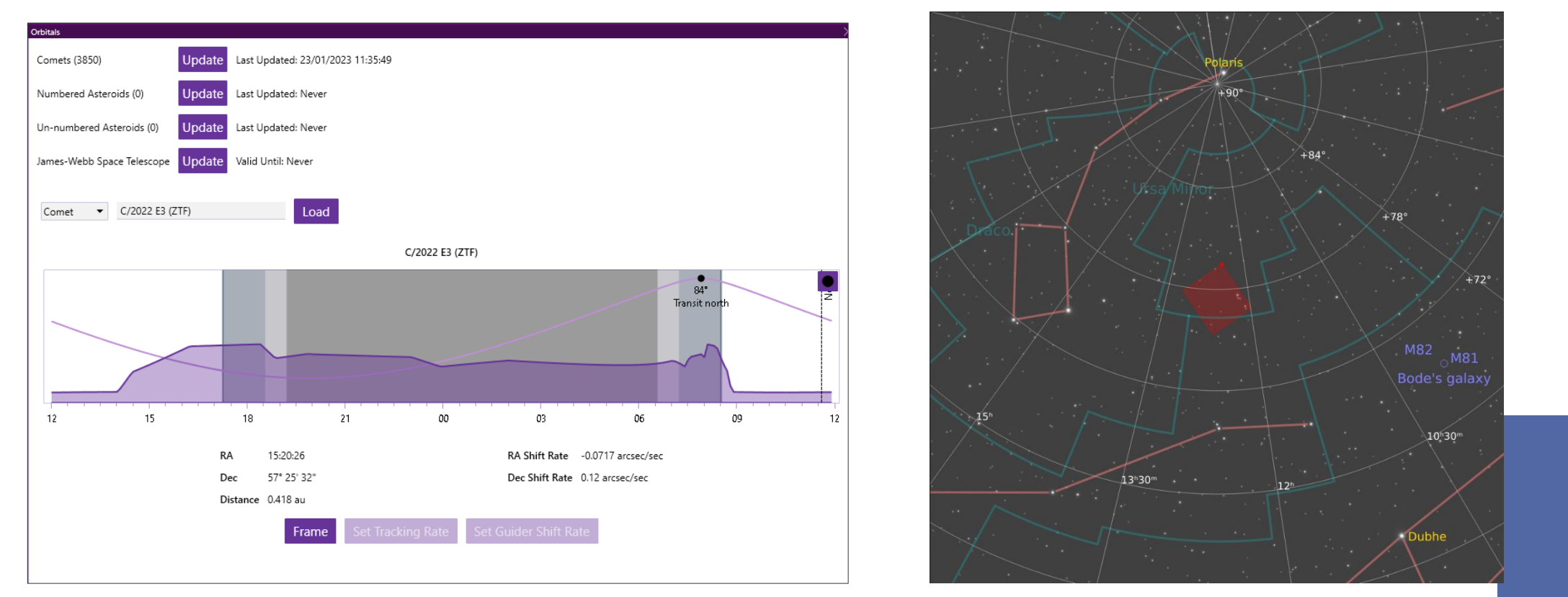

#### **N.I.N.A. - Orbitals plugin Komeet in sterrenbeeld Giraf**

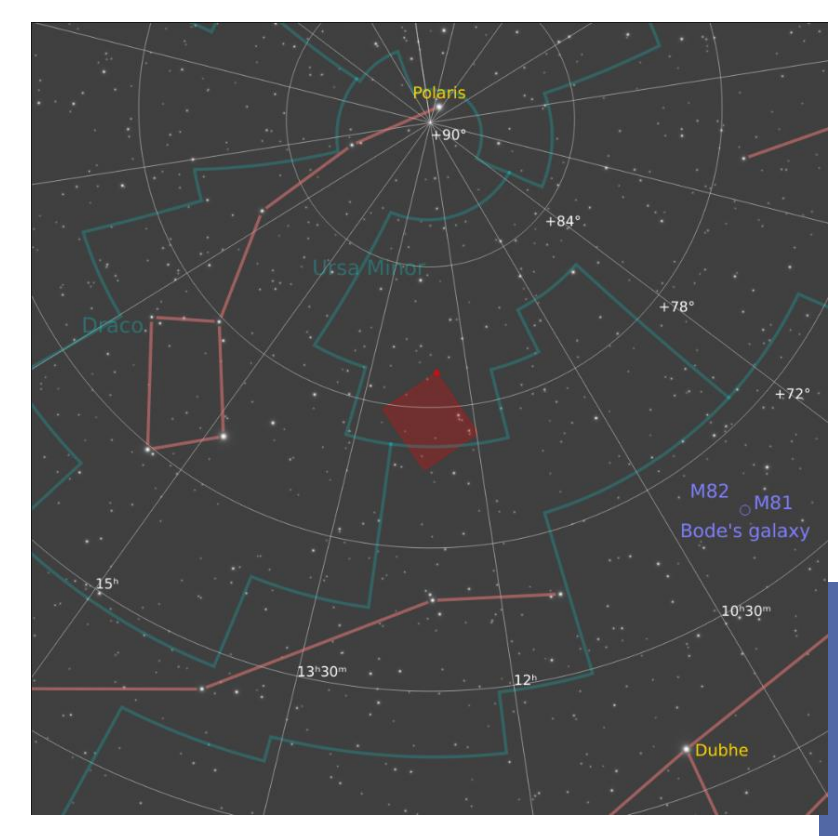

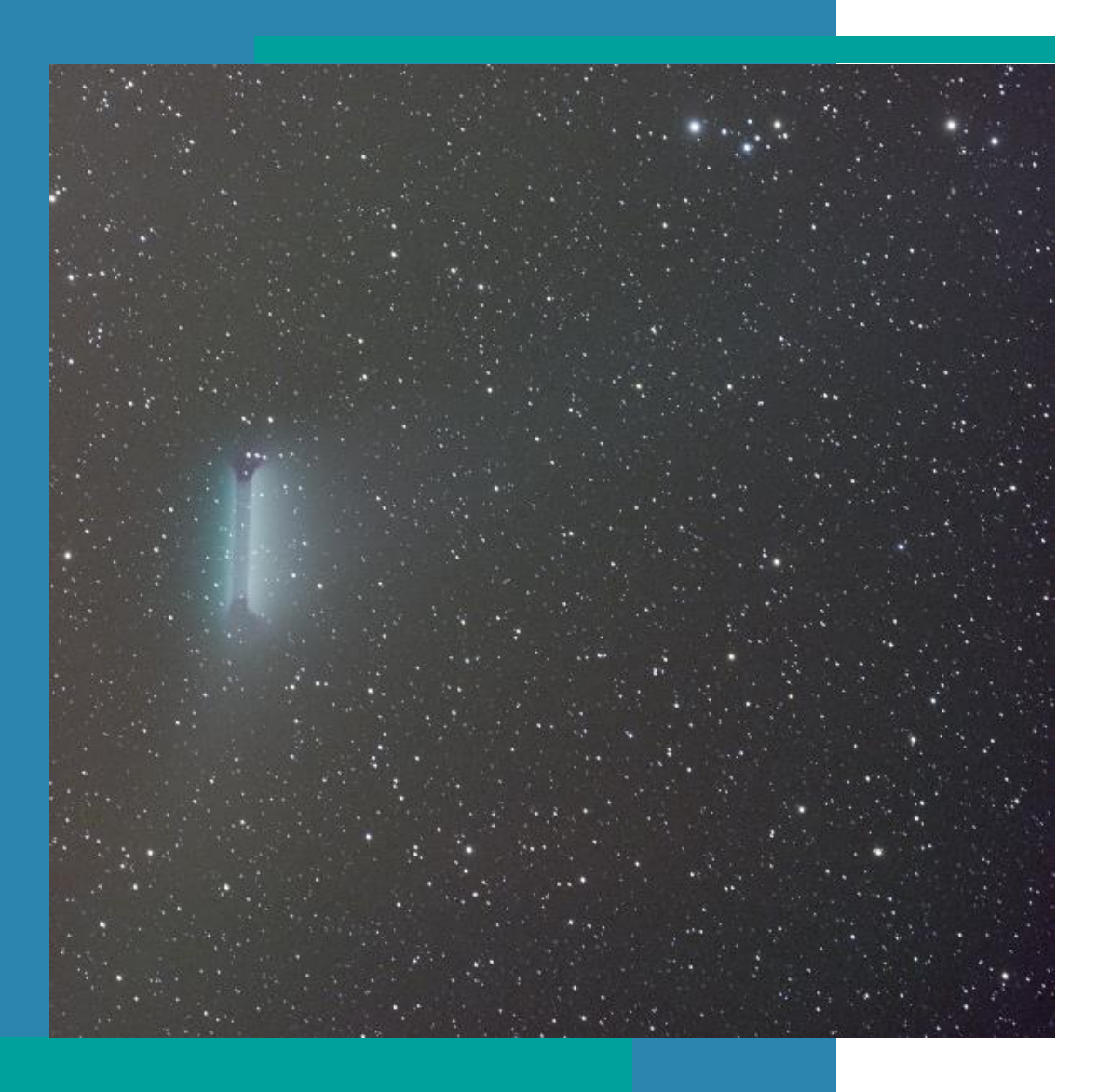

## **Calibration**

- Stacking
- Register frames

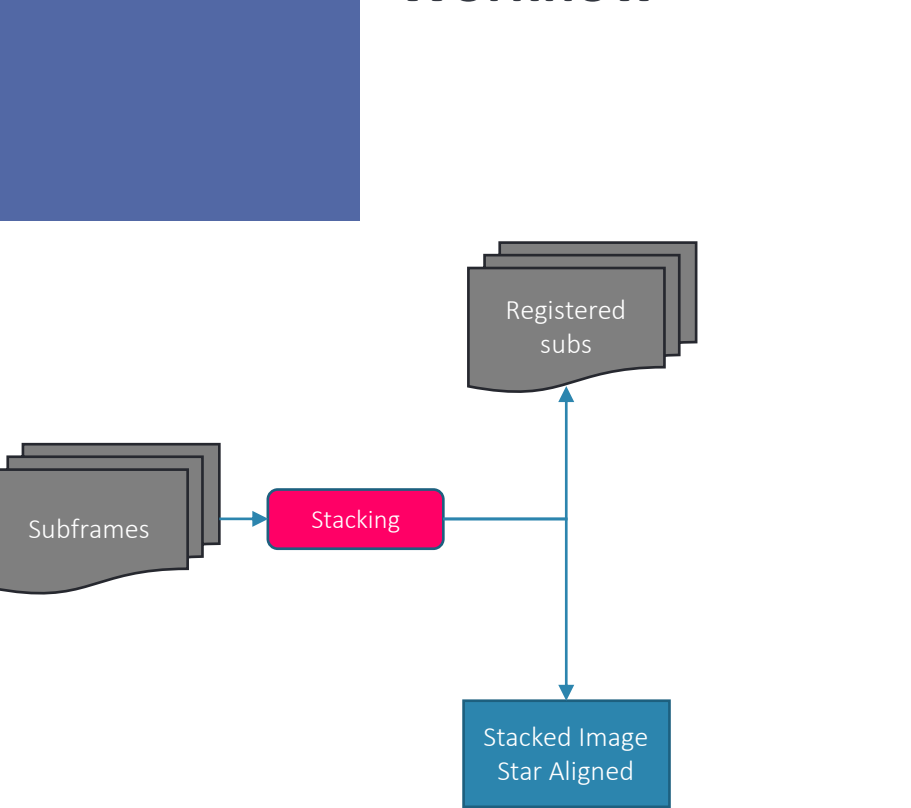

#### **Workflow**

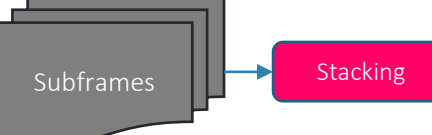

 $\times$ 

### Stacking – Frames Registration **Stacking Stacking Subframes**

Weighted Batch Preprocessing Script v2.5.9

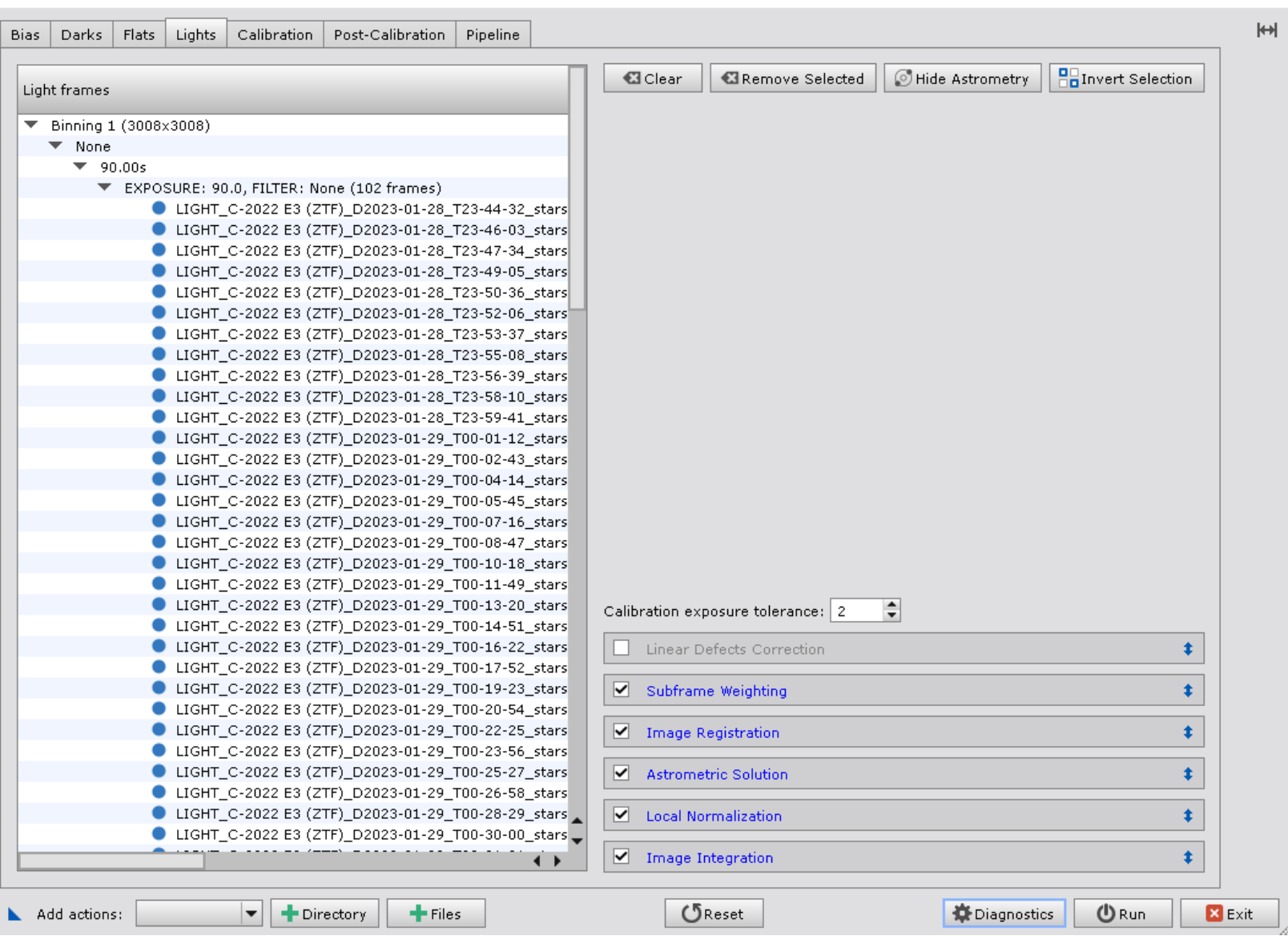

### **Stacked image**

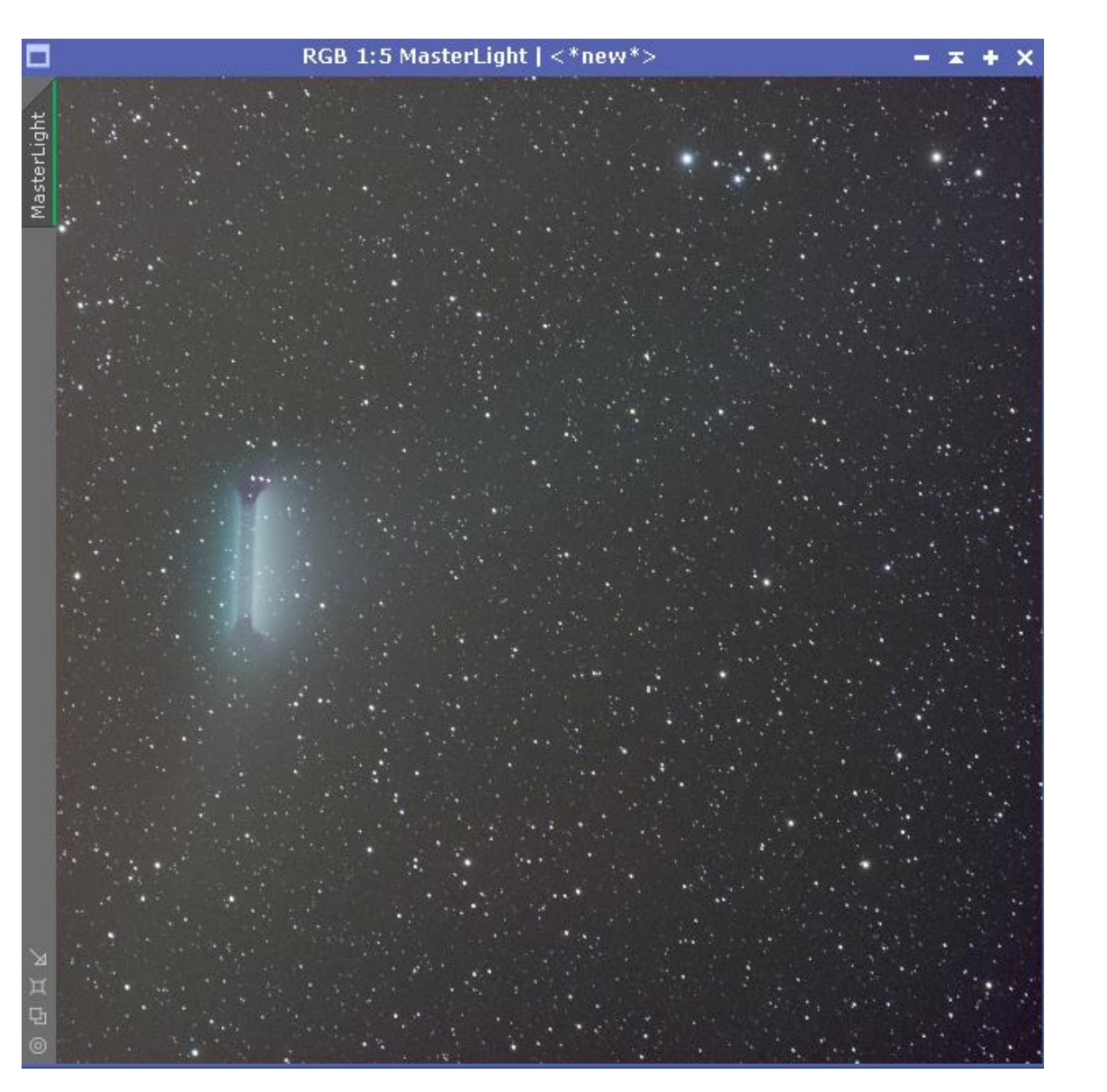

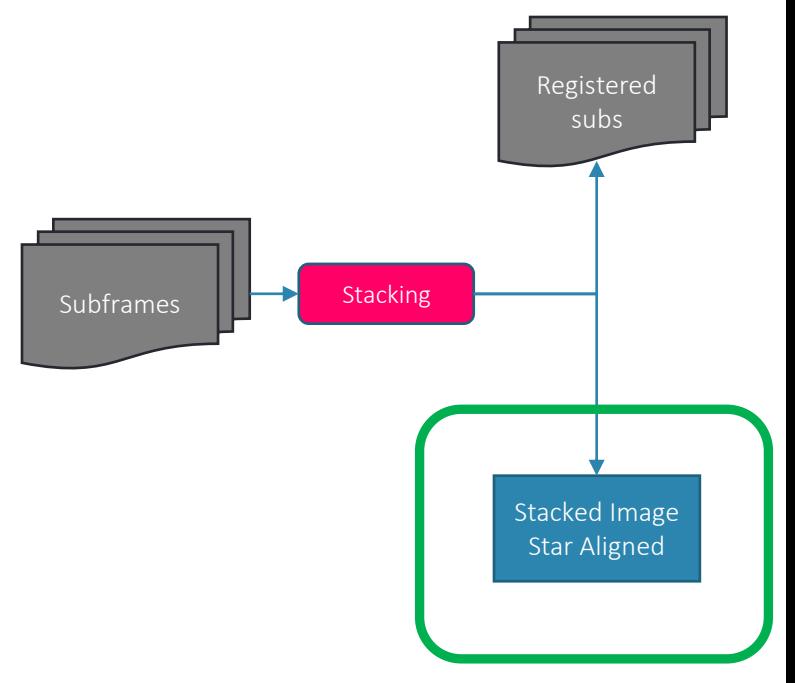

#### **Registered sub-frames**

#### Naam

LIGHT\_C-2022 E3 (ZTF)\_D2023-01-29\_T02-43-03\_stars 897\_HFR 2.17\_RMS 0.00\_c\_d\_r.xisf 29/01/2023 10:35 LIGHT C-2022 E3 (ZTF) D2023-01-29 T02-44-34 stars 869 HFR 2.15 RMS 0.00 c d r.xisf 29/01/2023 10:35 LIGHT\_C-2022 E3 (ZTF)\_D2023-01-29\_T02-46-05\_stars 874\_HFR 2.15\_RMS 0.00\_c\_d\_r.xisf 29/01/2023 10:35 LIGHT\_C-2022 E3 (ZTF)\_D2023-01-29\_T02-47-36\_stars 849\_HFR 2.14\_RMS 0.00\_c\_d\_r.xisf 29/01/2023 10:35 LIGHT\_C-2022 E3 (ZTF)\_D2023-01-29\_T02-49-07\_stars 842\_HFR 2.13\_RMS 0.00\_c\_d\_r.xisf 29/01/2023 10:37 LIGHT\_C-2022 E3 (ZTF)\_D2023-01-29\_T02-50-38\_stars 828\_HFR 2.17\_RMS 0.00\_c\_d\_r.xisf 29/01/2023 10:37 LIGHT\_C-2022 E3 (ZTF)\_D2023-01-29\_T02-52-09\_stars 850\_HFR 2.18\_RMS 0.00\_c\_d\_r.xisf 29/01/2023 10:37 LIGHT\_C-2022 E3 (ZTF)\_D2023-01-29\_T02-53-40\_stars 885\_HFR 2.16\_RMS 0.00\_c\_d\_r.xisf 29/01/2023 10:37 LIGHT\_C-2022 E3 (ZTF)\_D2023-01-29\_T02-55-11\_stars 878\_HFR 2.15\_RMS 0.00\_c\_d\_r.xisf 29/01/2023 10:39 LIGHT\_C-2022 E3 (ZTF)\_D2023-01-29\_T02-56-42\_stars 864\_HFR 2.20\_RMS 0.00\_c\_d\_r.xisf 29/01/2023 10:39 LIGHT\_C-2022 E3 (ZTF)\_D2023-01-29\_T02-58-13\_stars 896\_HFR 2.14\_RMS 0.00\_c\_d\_r.xisf 29/01/2023 10:39 LIGHT\_C-2022 E3 (ZTF)\_D2023-01-29\_T02-59-44\_stars 859\_HFR 2.14\_RMS 0.00\_c\_d\_r.xisf 29/01/2023 10:39 LIGHT\_C-2022 E3 (ZTF)\_D2023-01-29\_T03-01-15\_stars 888\_HFR 2.14\_RMS 0.00\_c\_d\_r.xisf 29/01/2023 10:41 LIGHT\_C-2022 E3 (ZTF)\_D2023-01-29\_T03-02-46\_stars 892\_HFR 2.15\_RMS 0.00\_c\_d\_r.xisf 29/01/2023 10:41 LIGHT\_C-2022 E3 (ZTF)\_D2023-01-29\_T03-04-17\_stars 884\_HFR 2.13\_RMS 0.00\_c\_d\_r.xisf 29/01/2023 10:41 LIGHT\_C-2022 E3 (ZTF)\_D2023-01-29\_T03-05-48\_stars 882\_HFR 2.12\_RMS 0.00\_c\_d\_r.xisf 29/01/2023 10:41 LIGHT\_C-2022 E3 (ZTF)\_D2023-01-29\_T03-07-19\_stars 912\_HFR 2.12\_RMS 0.00\_c\_d\_r.xisf 29/01/2023 10:43 LIGHT\_C-2022 E3 (ZTF)\_D2023-01-29\_T03-08-50\_stars 904\_HFR 2.12\_RMS 0.00\_c\_d\_r.xisf 29/01/2023 10:43 LIGHT\_C-2022 E3 (ZTF)\_D2023-01-29\_T03-10-21\_stars 886\_HFR 2.14\_RMS 0.00\_c\_d\_r.xisf 29/01/2023 10:43 LIGHT\_C-2022 E3 (ZTF)\_D2023-01-29\_T03-11-52\_stars 885\_HFR 2.09\_RMS 0.00\_c\_d\_r.xisf 29/01/2023 10:43

#### Type.

Gewijzigd op

Extensible Image ... 106.074 kB 106.074 kB Extensible Image ... Extensible Image ... 106.074 kB Extensible Image ... 106.074 kB 126.200.1.D

Grootte

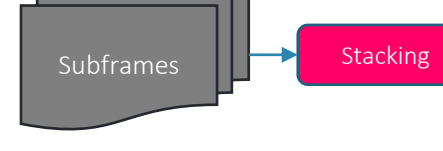

Stacked Image Star Aligned

Registered subs

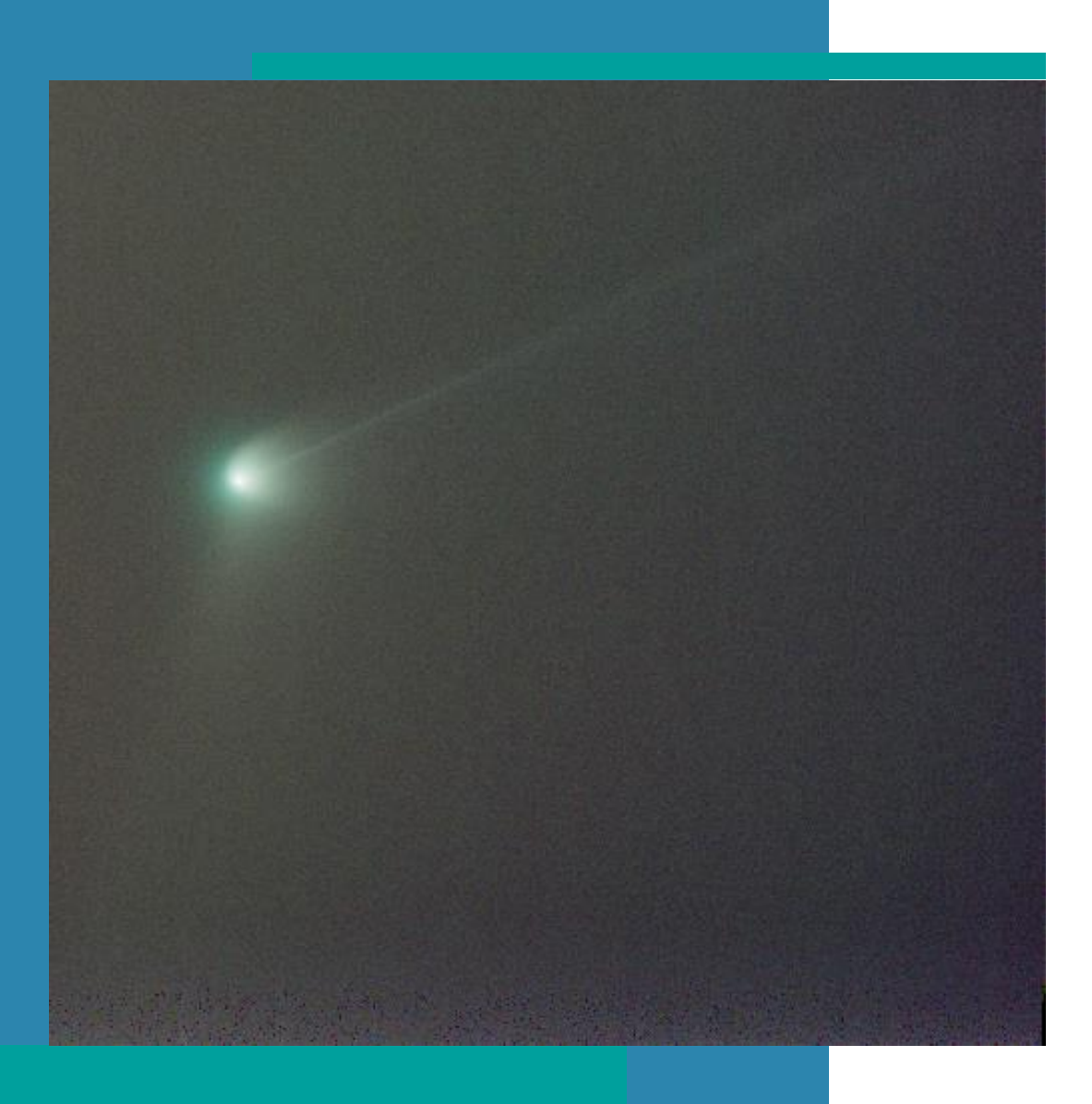

## **Comet-only image**

- Comet Alignment
- Image Integration -> Comet Only image

#### **Workflow**

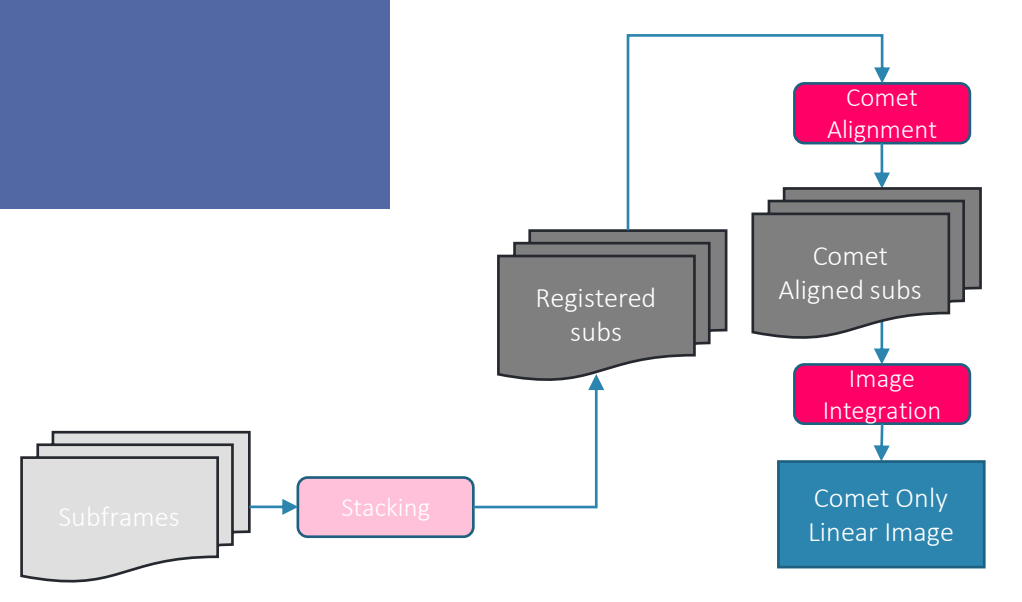

11

#### **Comet Alignment**

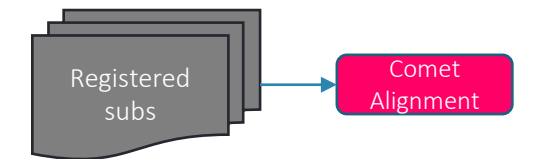

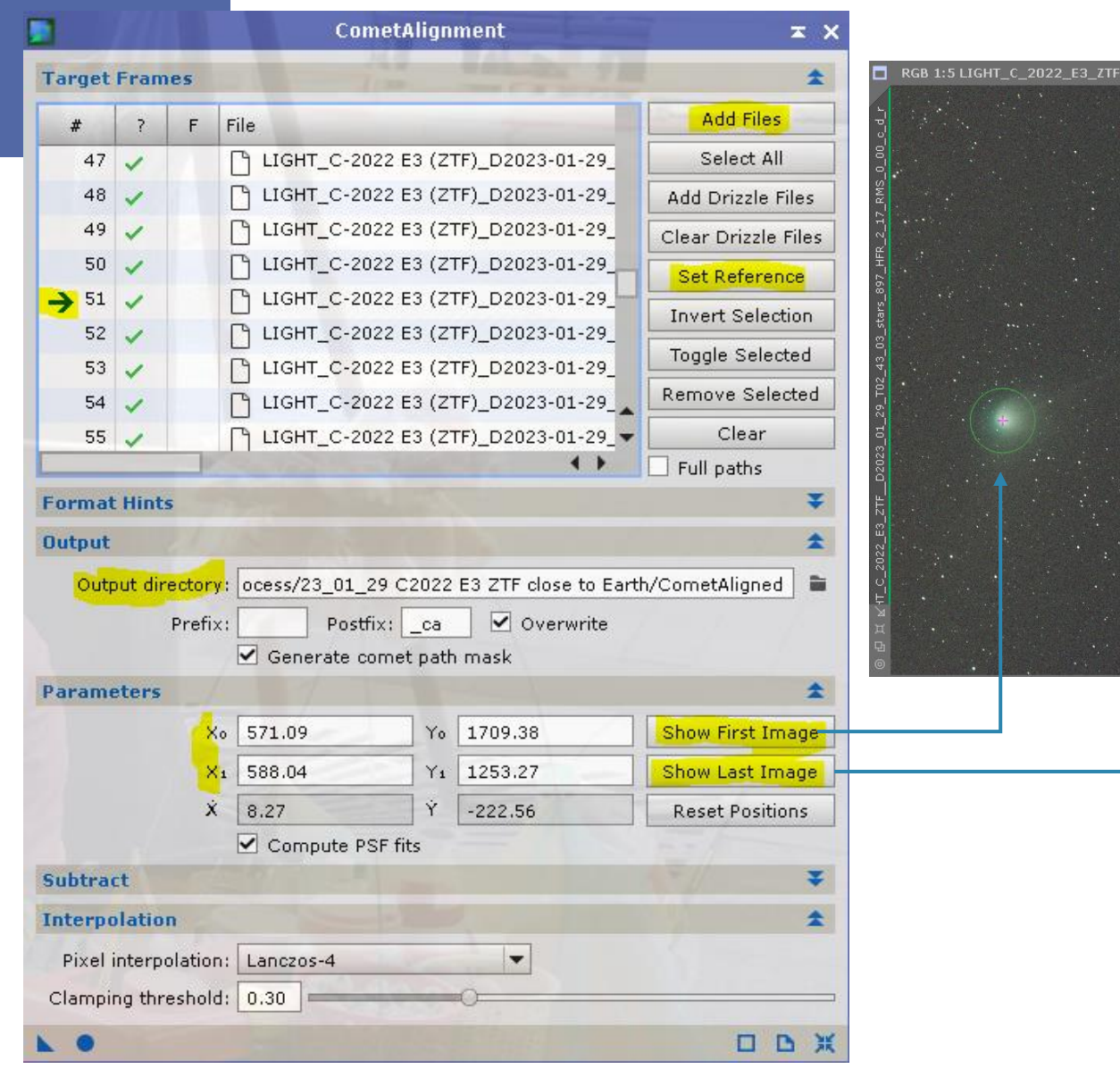

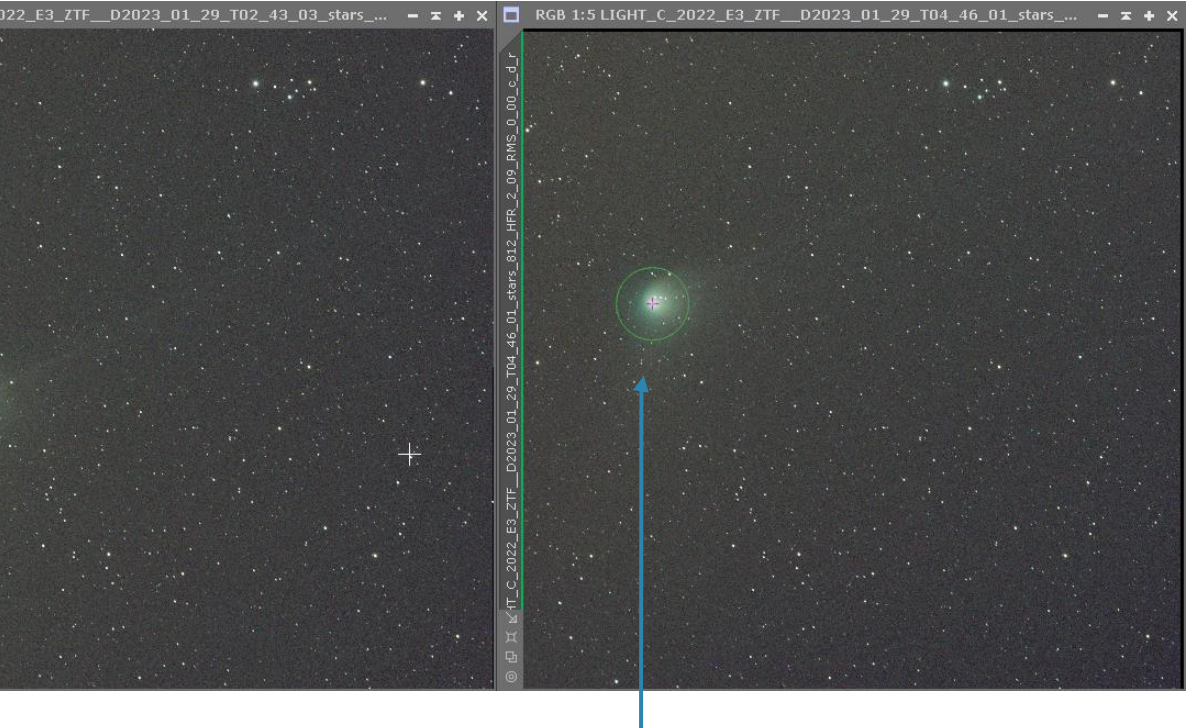

### **Comet Alignment**

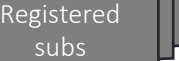

Grootte

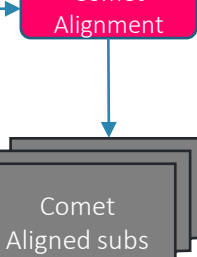

Comet

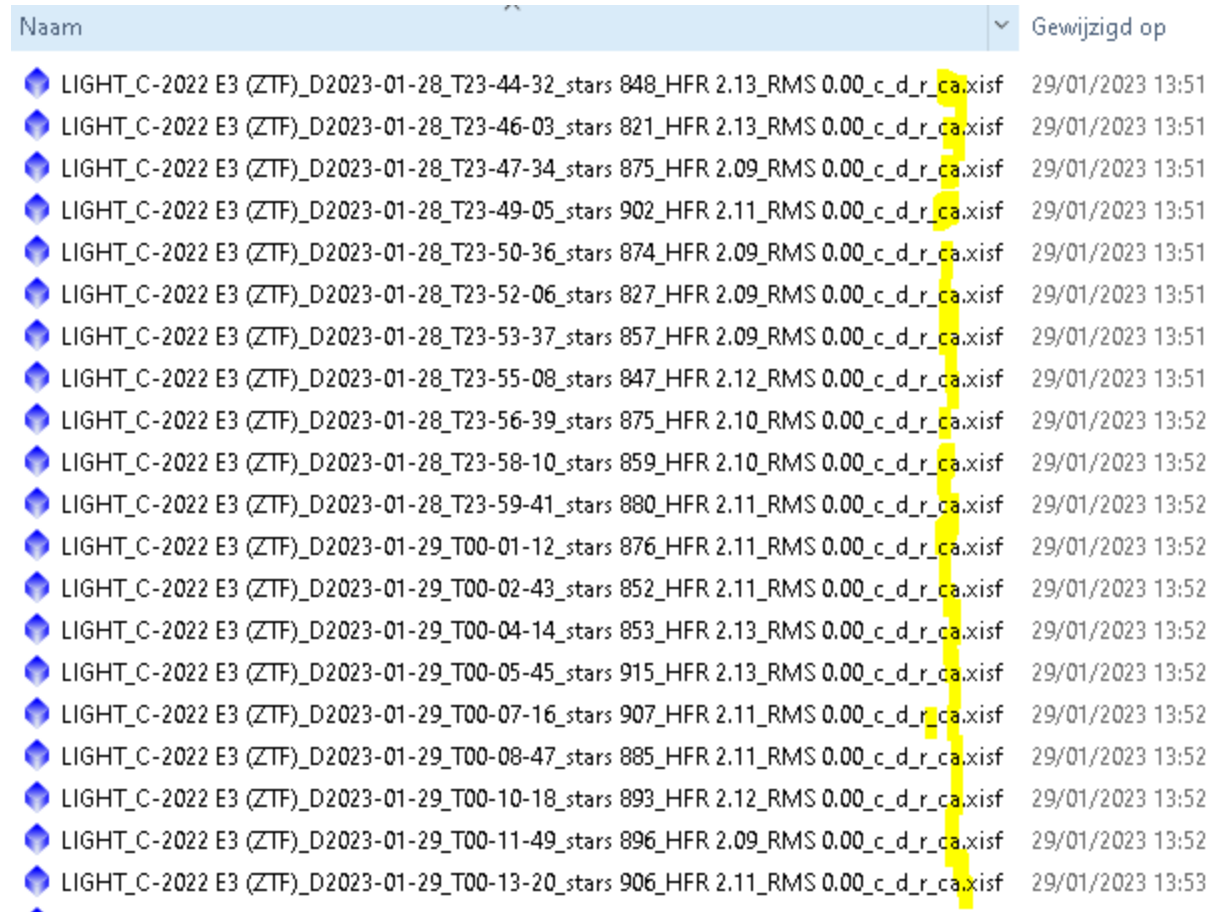

 $\mathcal{L}^{\mathcal{L}}$ 

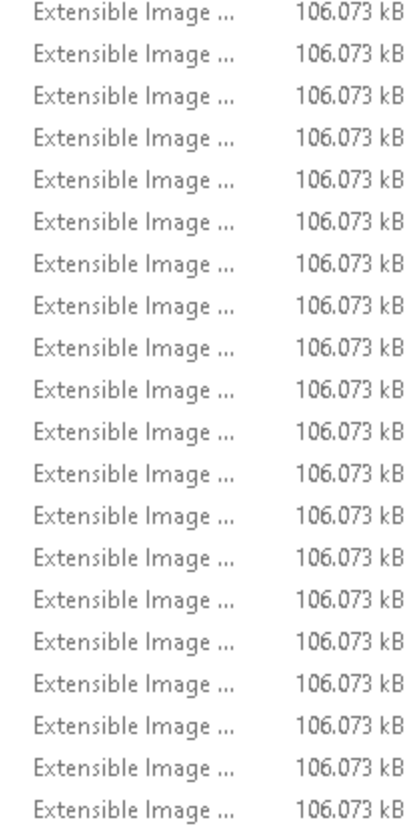

Type

#### **Comet Alignment**

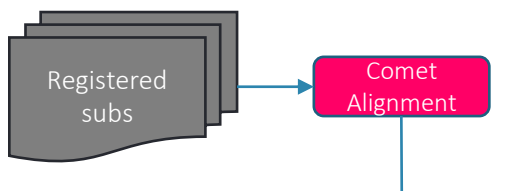

RGB 1:5 BlinkScreen | <\*new\*

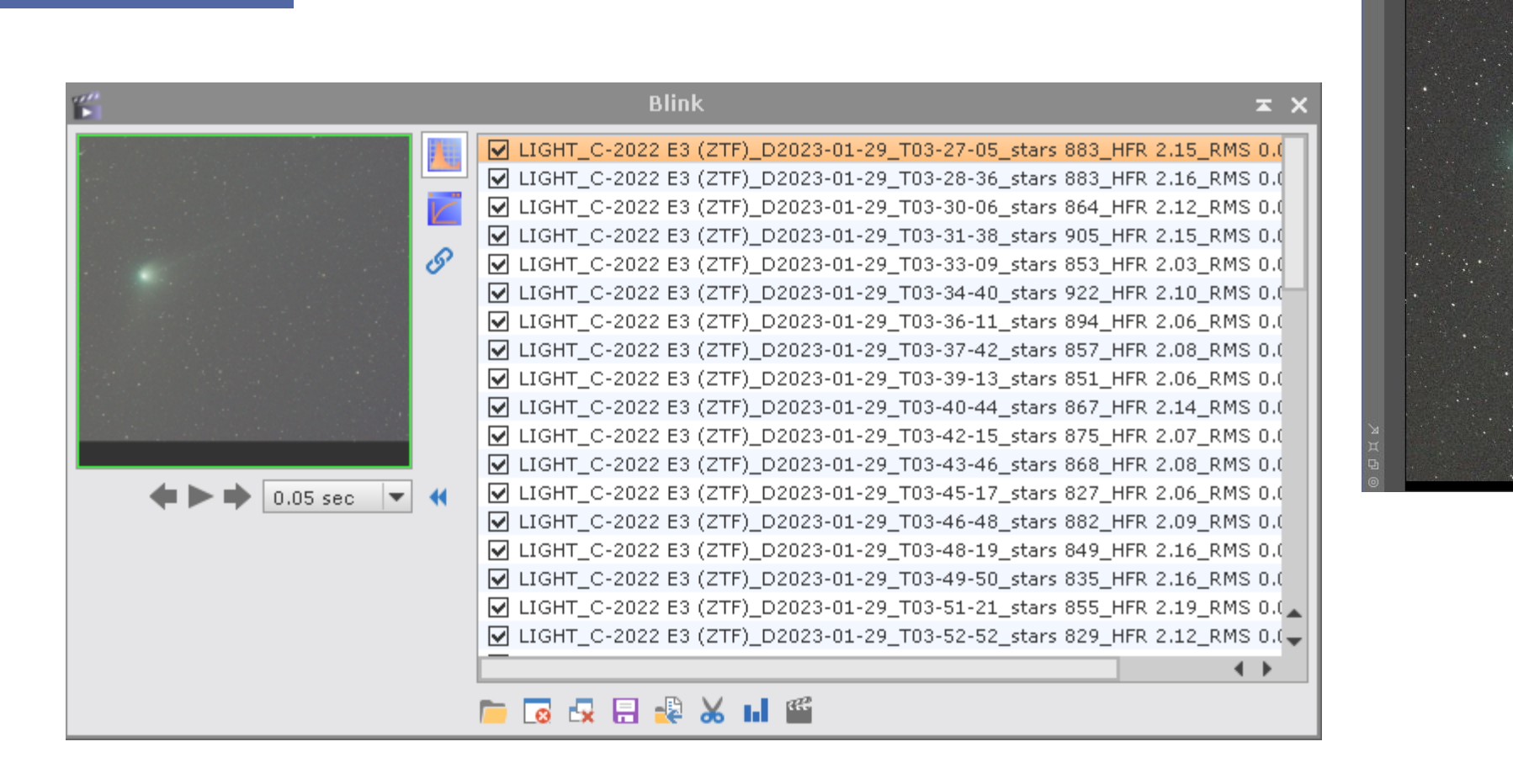

Comet Aligned subs

 $- x +$ 

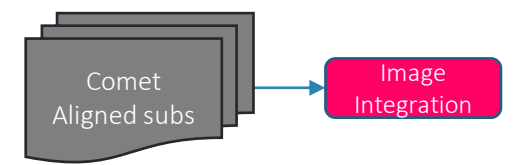

#### **Image Integration of Comet Aligned subs**

x x

全

Add Files

Select All

Clear

ImageIntegration  $\mathbf{E}$ **Input Images** LIGHT\_C-2022 E3 (ZTF)\_D2023-01-28\_T23- $1 \vee$ LIGHT\_C-2022 E3 (ZTF)\_D2023-01-28\_T23- $\mathbf{2}$ Add L.Norm. Files LIGHT\_C-2022 E3 (ZTF)\_D2023-01-28\_T23-3. Clear L.Norm. Files LIGHT\_C-2022 E3 (ZTF)\_D2023-01-28\_T23-4 Add Drizzle Files LIGHT\_C-2022 E3 (ZTF)\_D2023-01-28\_T23-5⊹ ⊽ LIGHT\_C-2022 E3 (ZTF)\_D2023-01-28\_T23-6. Clear Drizzle Files LIGHT\_C-2022 E3 (ZTF)\_D2023-01-28\_T23- $7\sqrt{ }$ Set-Reference-LIGHT\_C-2022 E3 (ZTF)\_D2023-01-28\_T23- $8<sup>1</sup>$ LIGHT\_C-2022 E3 (ZTF)\_D2023-01-28\_T23- $9<$ LIGHT\_C-2022 E3 (ZTF)\_D2023-01-28\_T23- $10<sub>1</sub>$ **Invert Selection** LIGHT\_C-2022 E3 (ZTF)\_D2023-01-28\_T23- $11 \times$ Foggle Selected LIGHT\_C-2022 E3 (ZTF)\_D2023-01-29\_T00- $12 \sqrt{ }$ Remove Selected LIGHT\_C-2022 E3 (ZTF)\_D2023-01-29\_T00- $13 \sqrt{ }$ LIGHT\_C-2022 E3 (ZTF)\_D2023-01-29\_T00- $14 \sqrt{ }$ LIGHT\_C-2022 E3 (ZTF)\_D2023-01-29\_T00- $15 \times$ Static data targets 大王 Full paths

#### **Rejection Algorithm**

- > 10 subs.: Winsorized Sigma Clipping
- < 10 subs: Percentile Clipping

#### **To improve rejection:**

- o Increase Sigma low
- o Decrease Sigma High

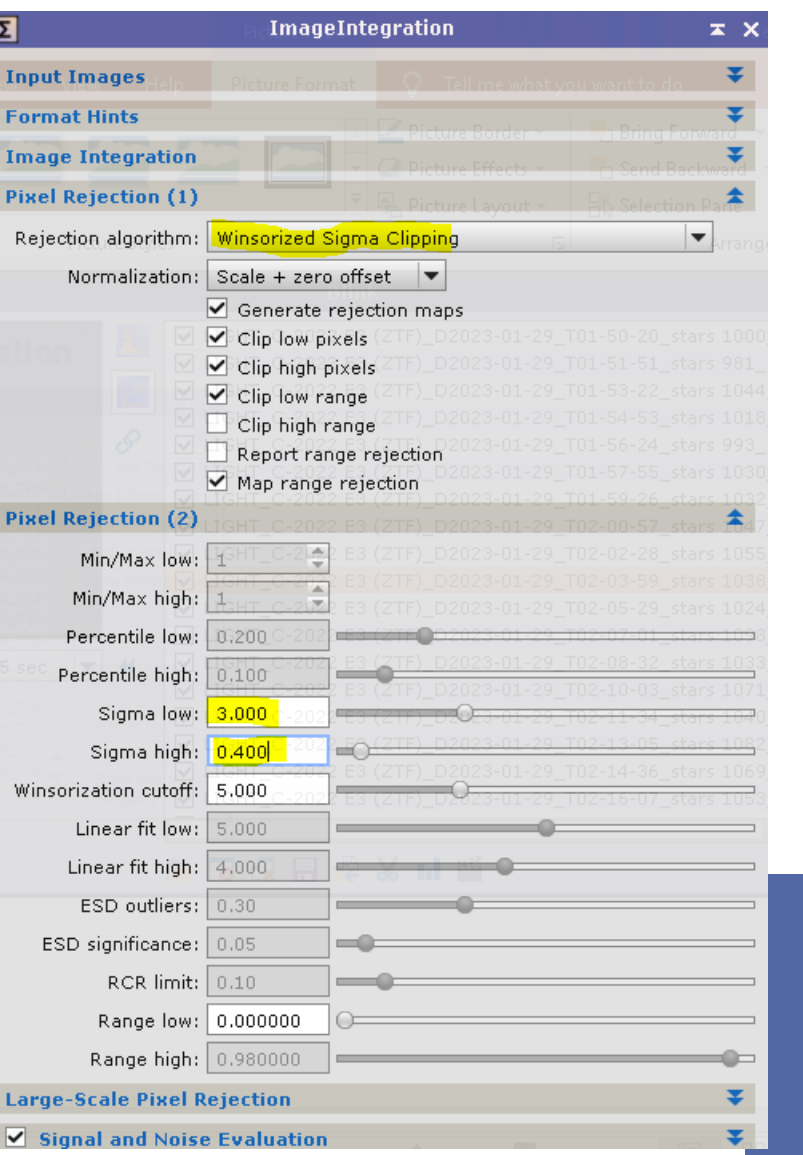

### **Image Integration without Pixel rejection**

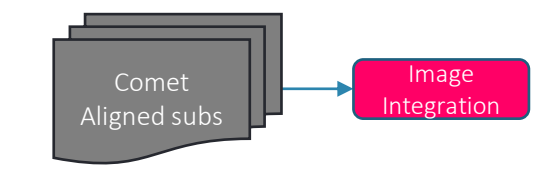

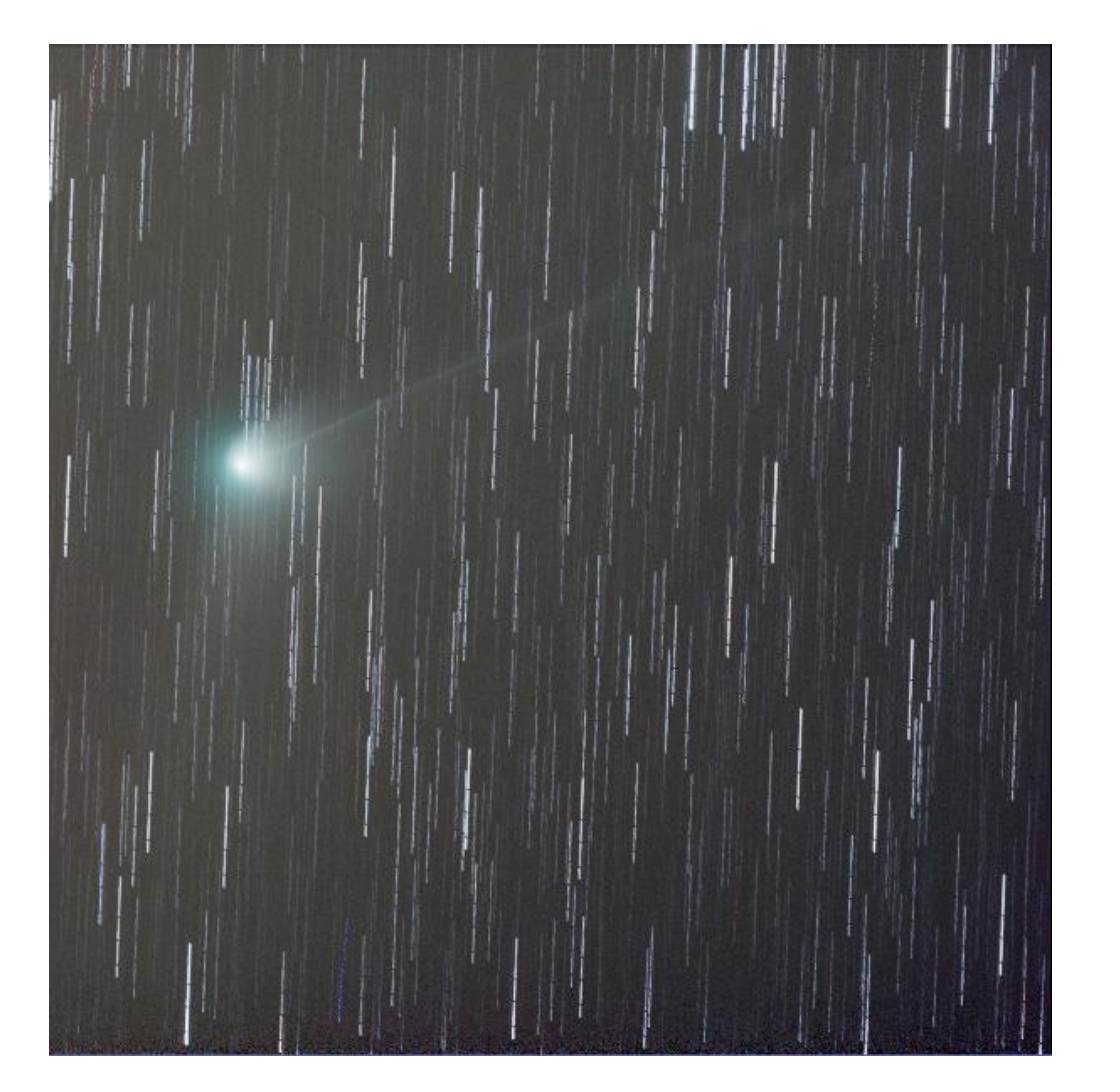

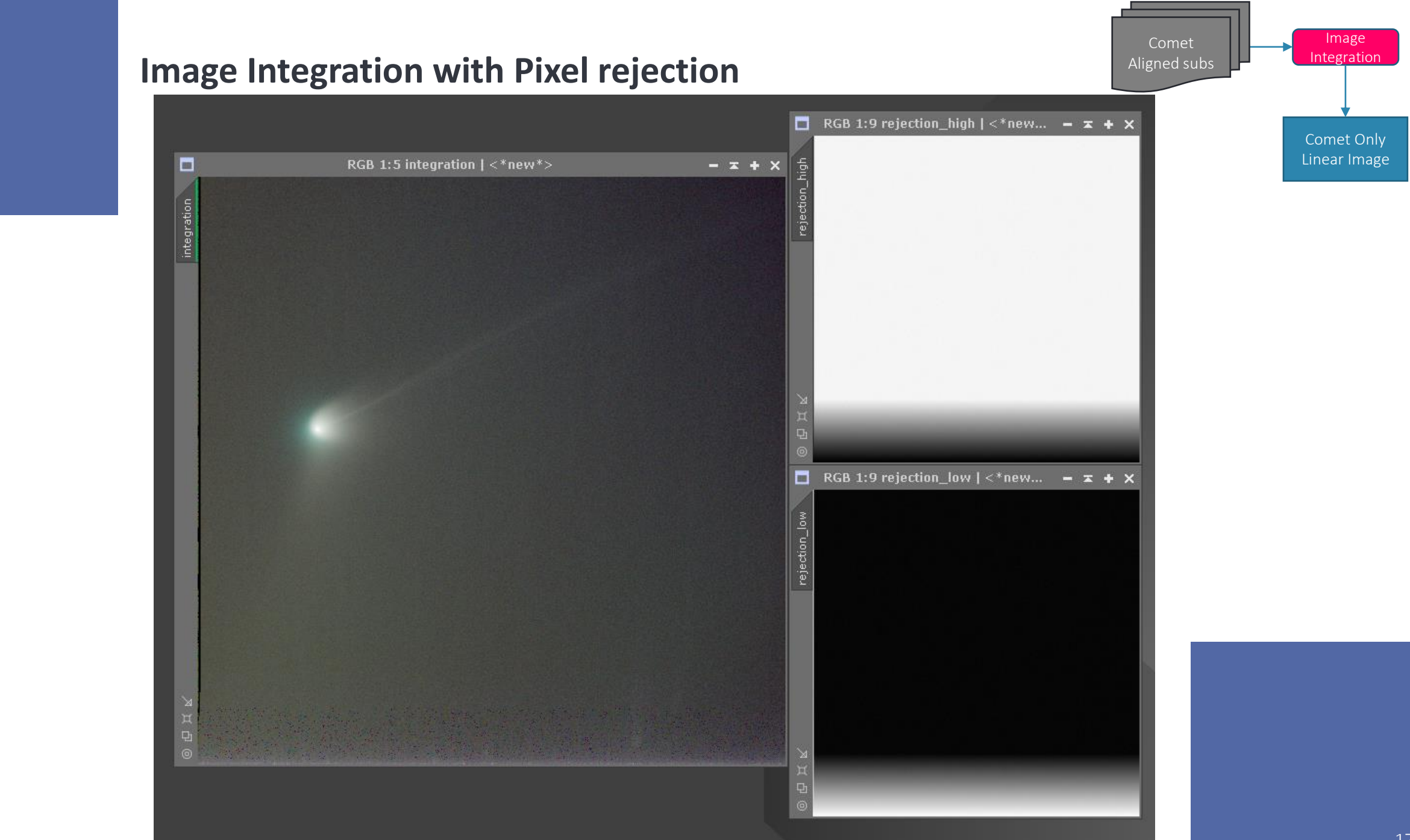

17

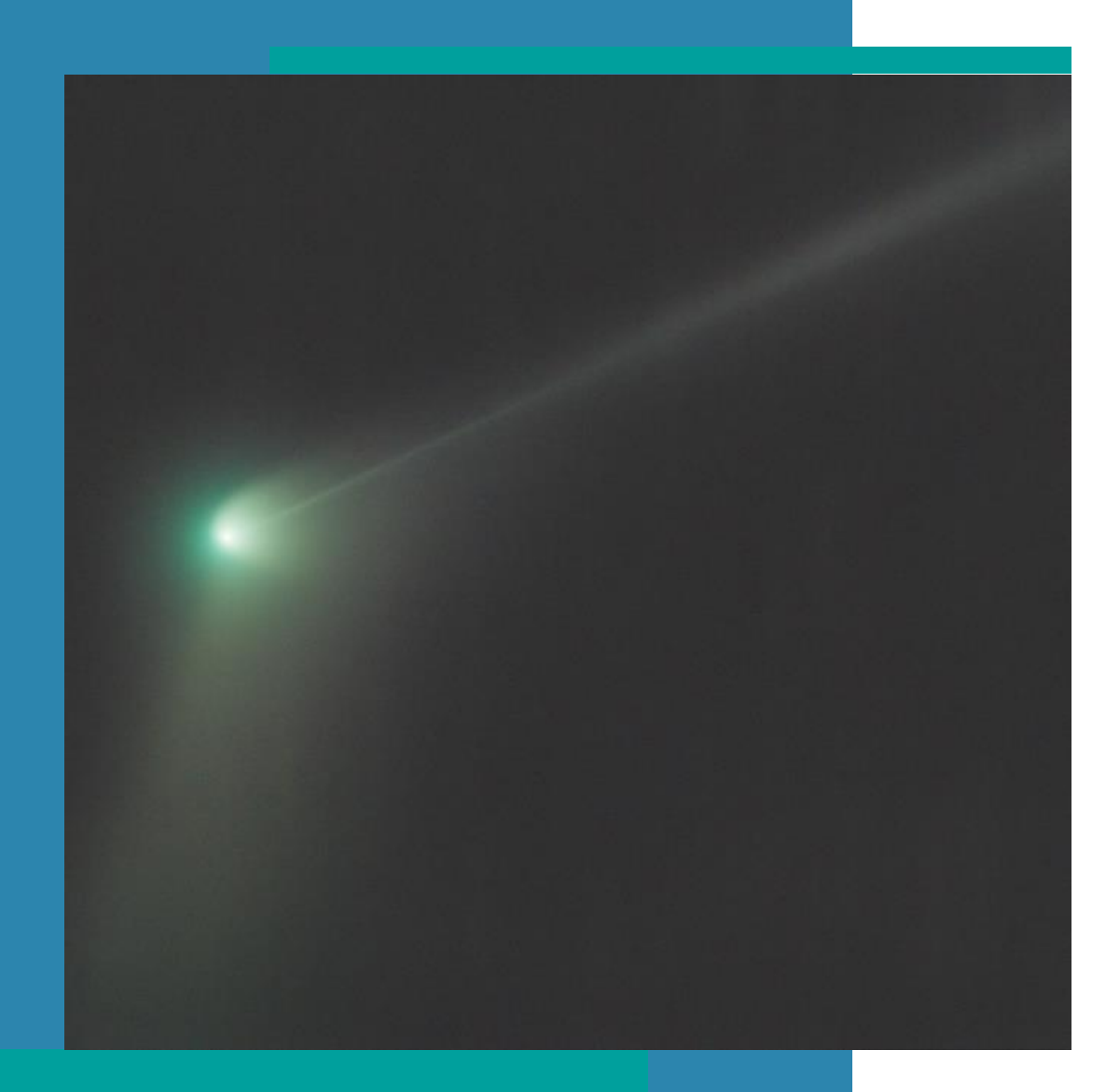

## **Post-Processing - Comet**

- Crop
- Background Extraction
- Color Calibration
- Stretch
- Denoise
- Curves
- Saturation

#### **Workflow**

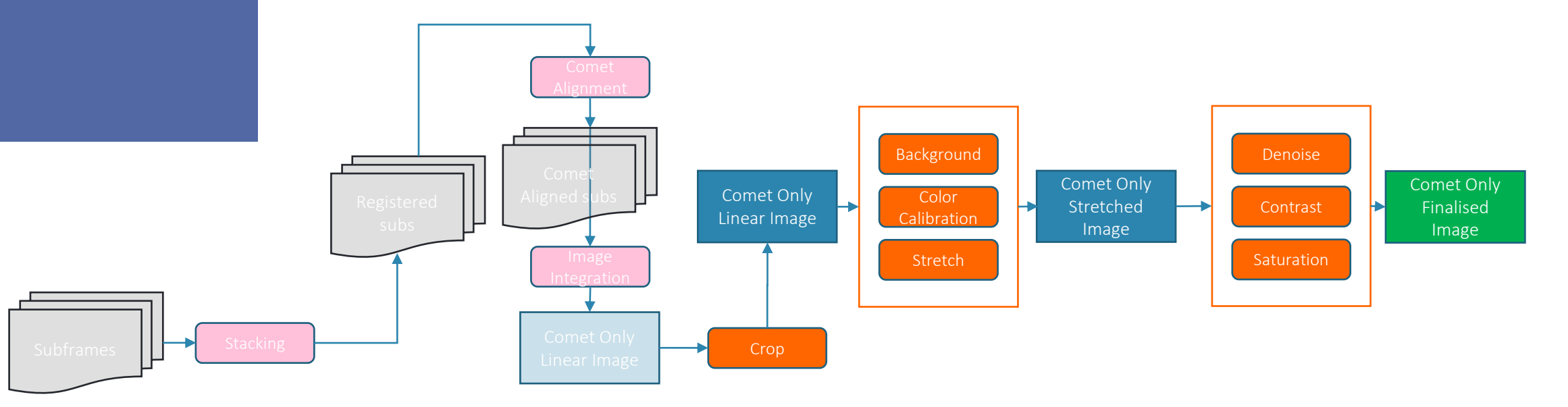

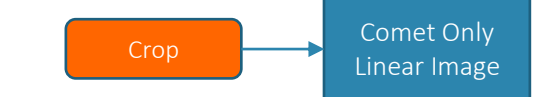

#### **Crop**

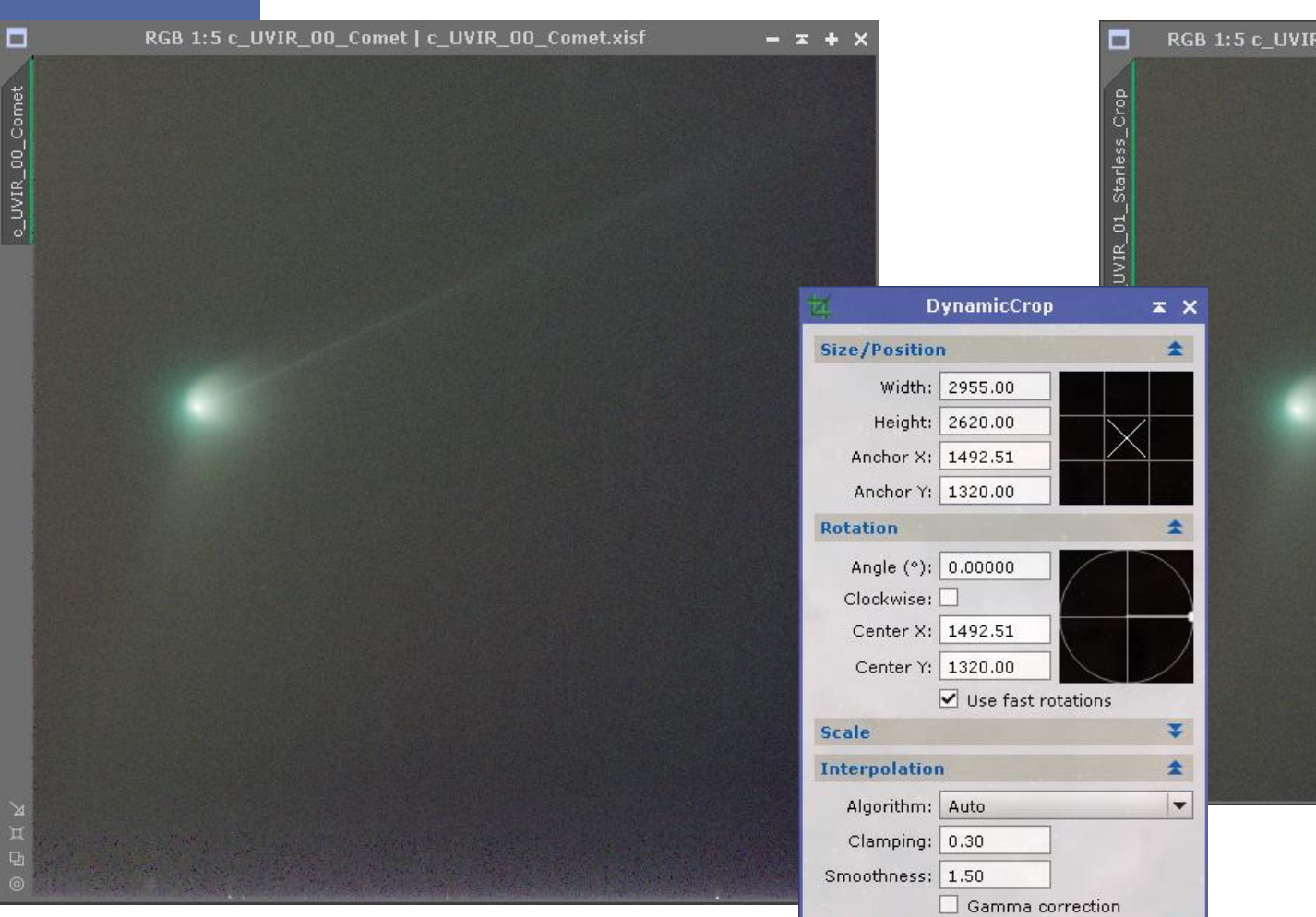

**Resolution** 

**Fill Color** 

 $\mathbf{K} \times \mathbf{X}$ 

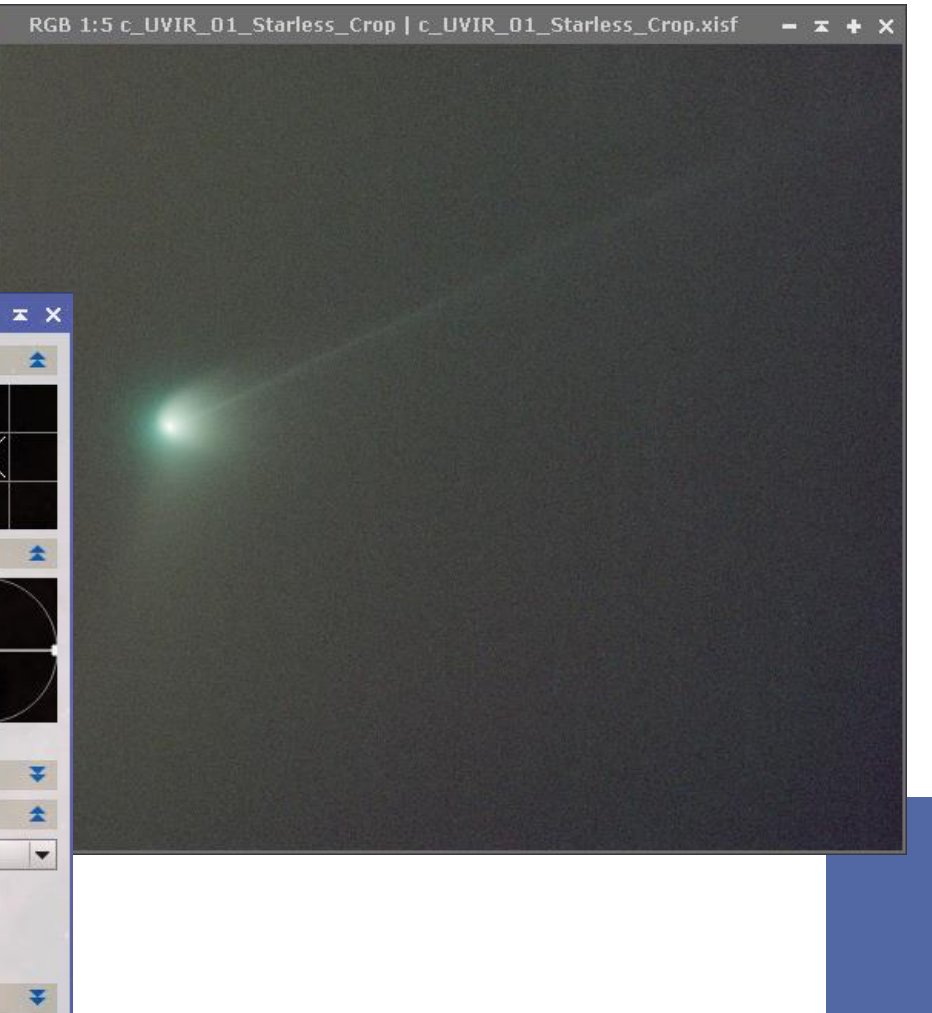

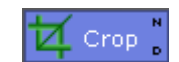

Ŧ

**DBAX** 

#### **Dynamic Background Extraction (DBE)**

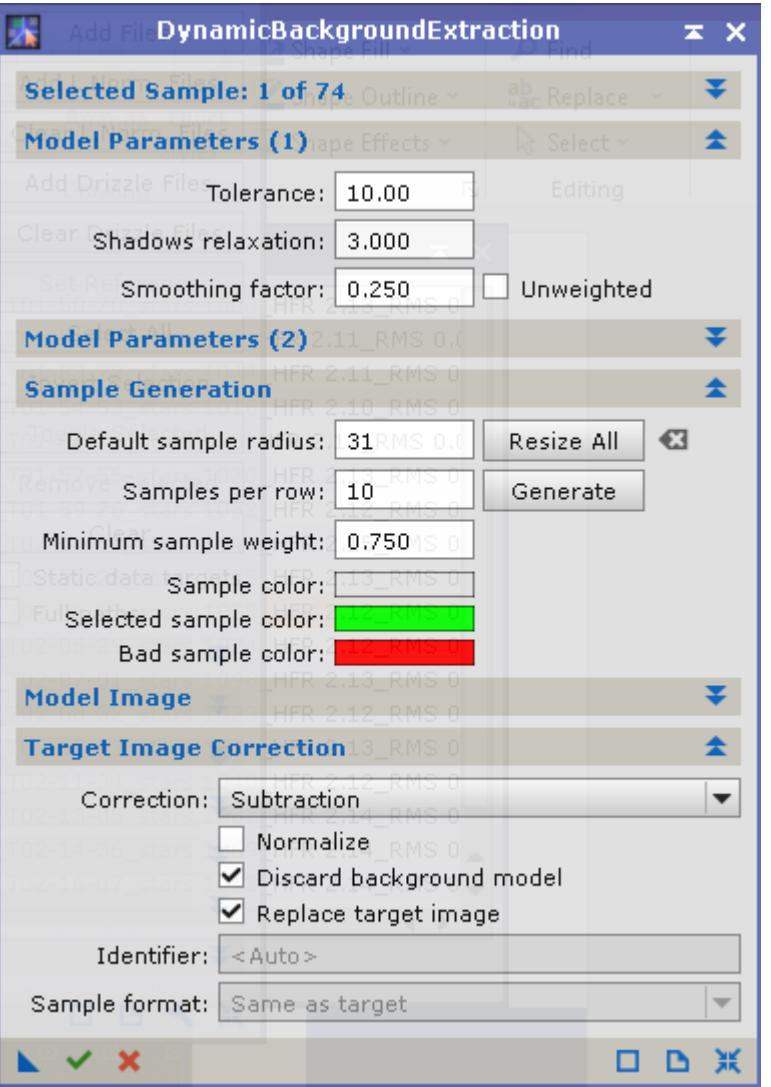

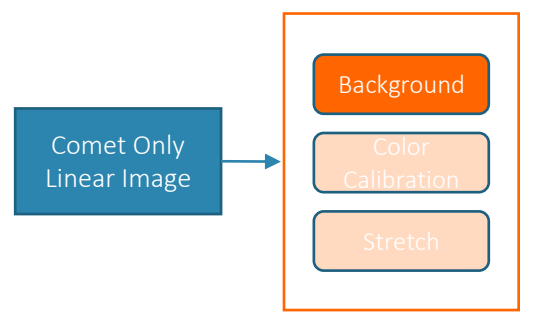

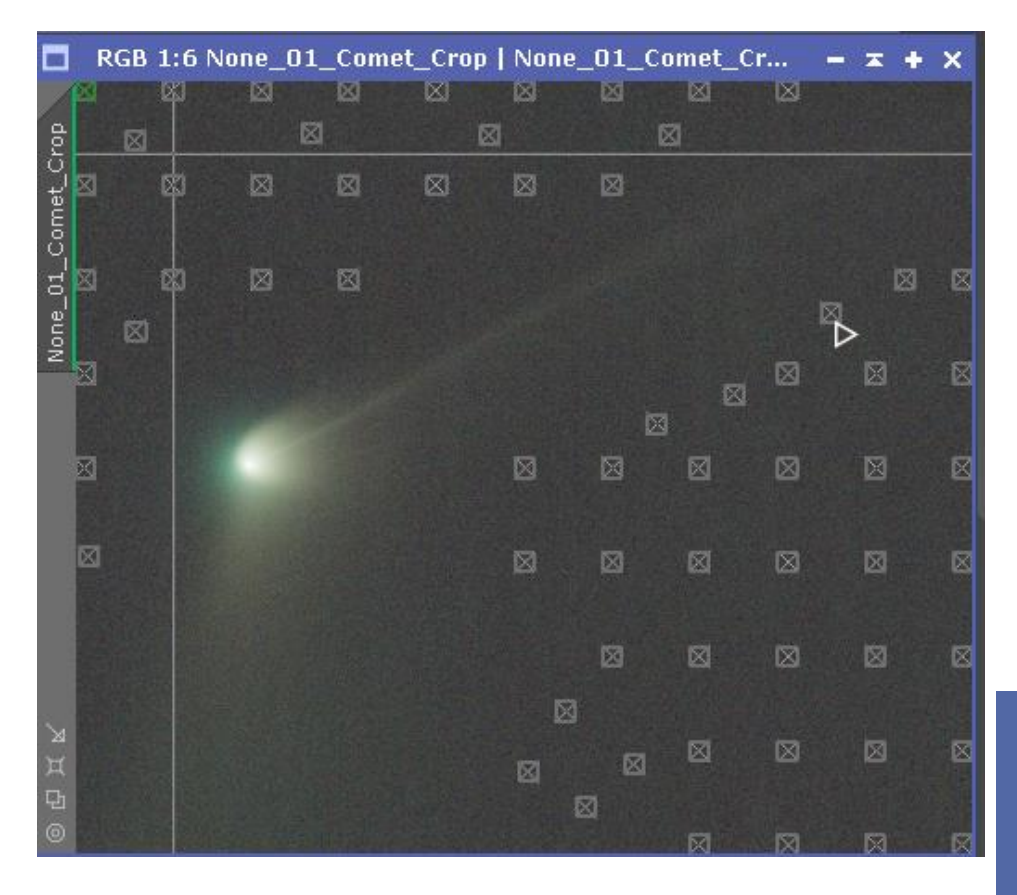

#### **Color Calibration**

*Contractor Structure* 

 $\overline{r}$ 

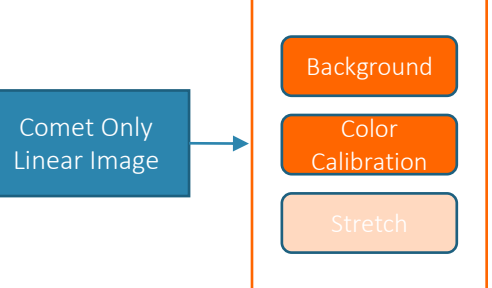

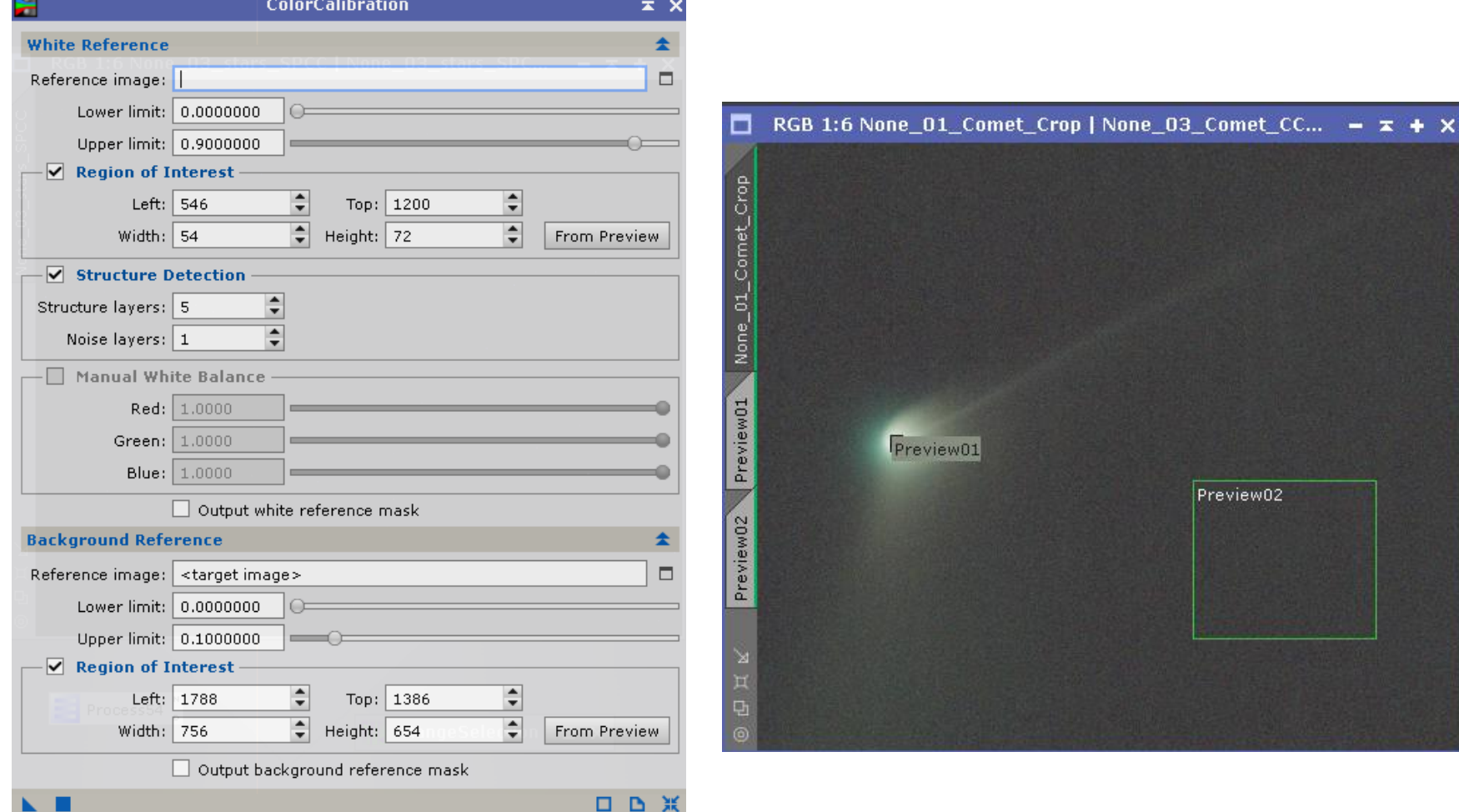

#### **Stretch – Denoise - Curves**

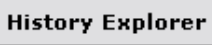

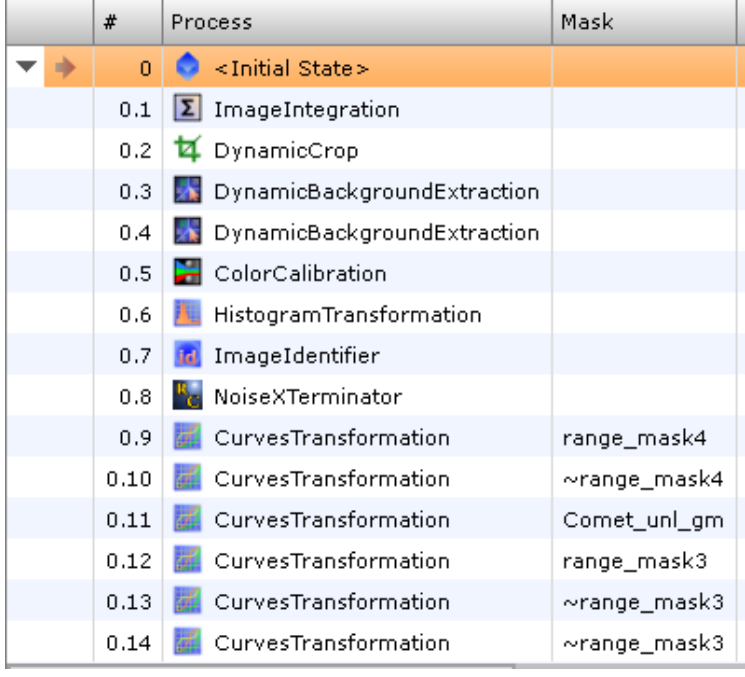

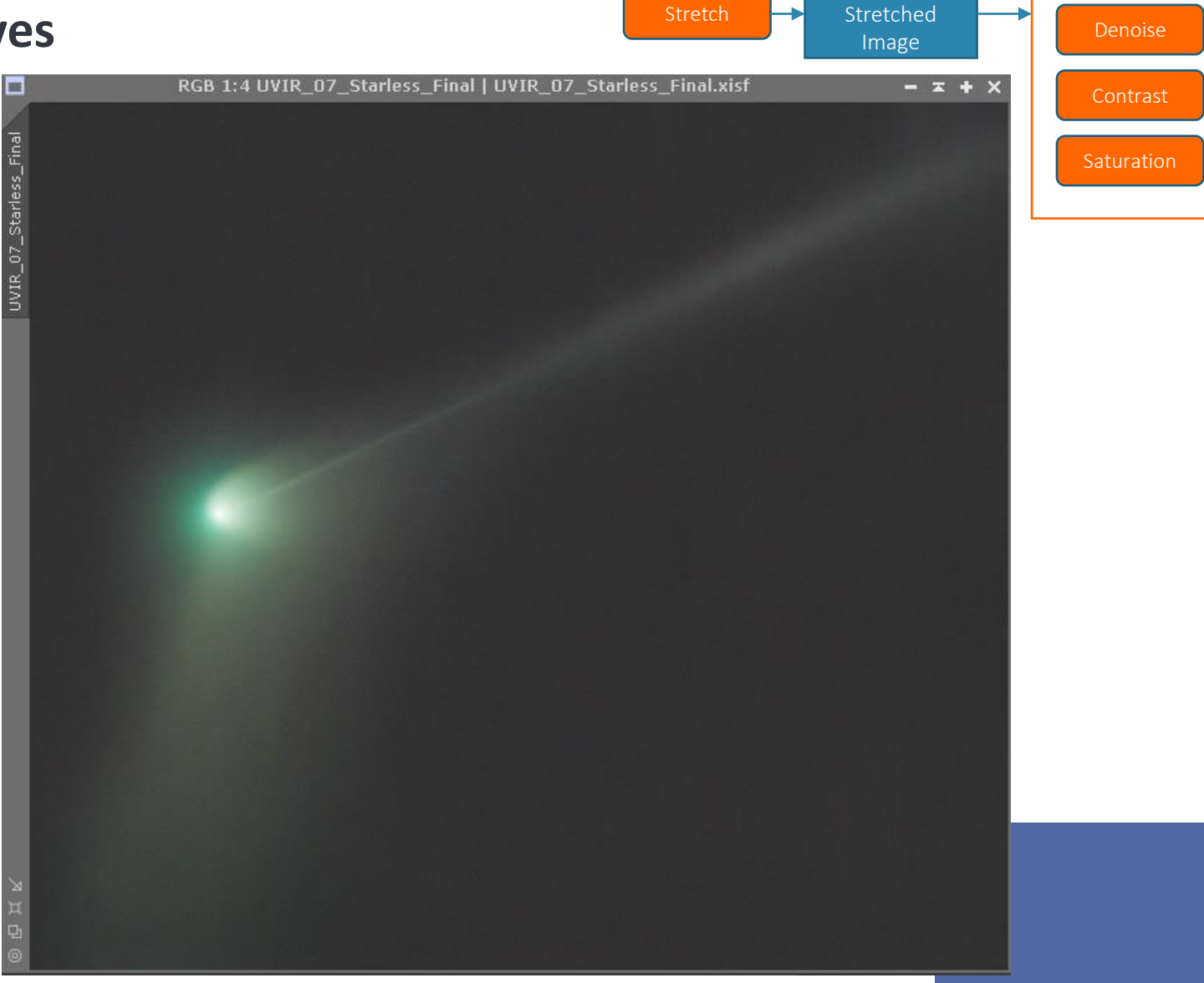

Comet Only

→

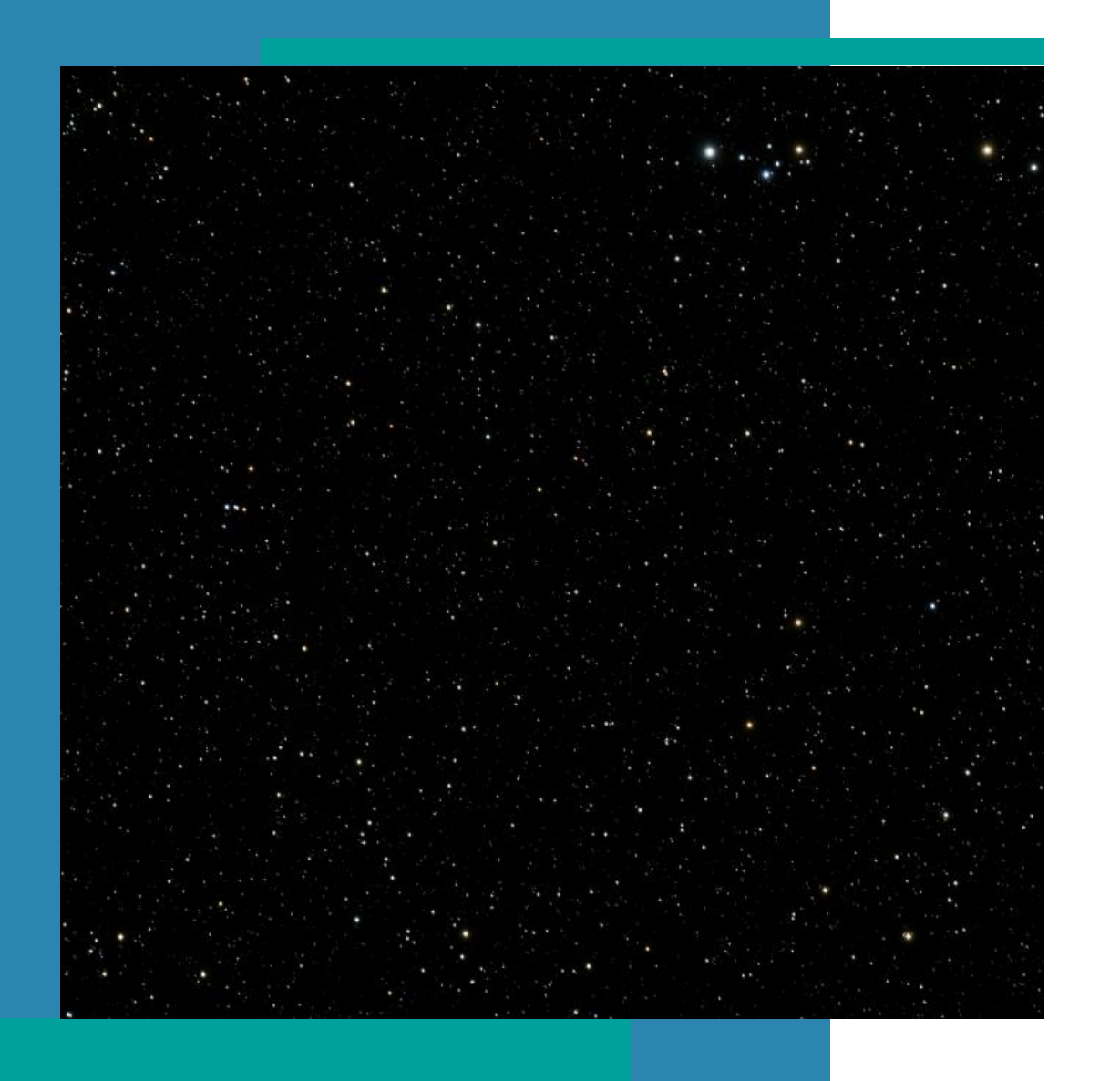

### **Processing - Stars**

- Background Extraction
- Color Calibrate
- Stretch
- Extract Stars

#### **Workflow**

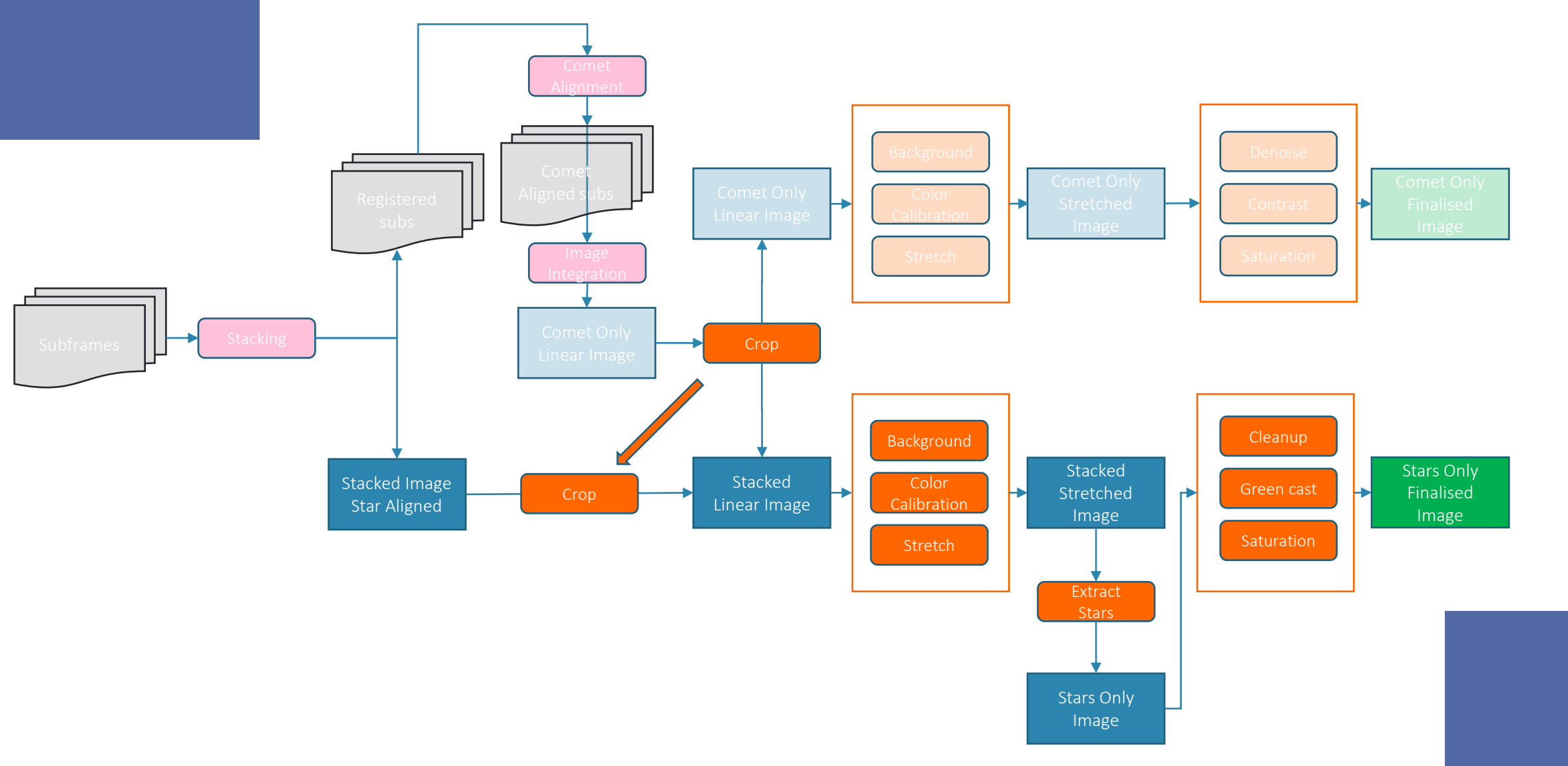

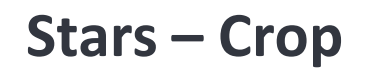

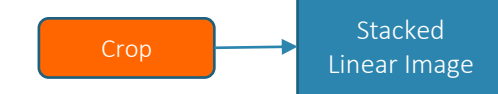

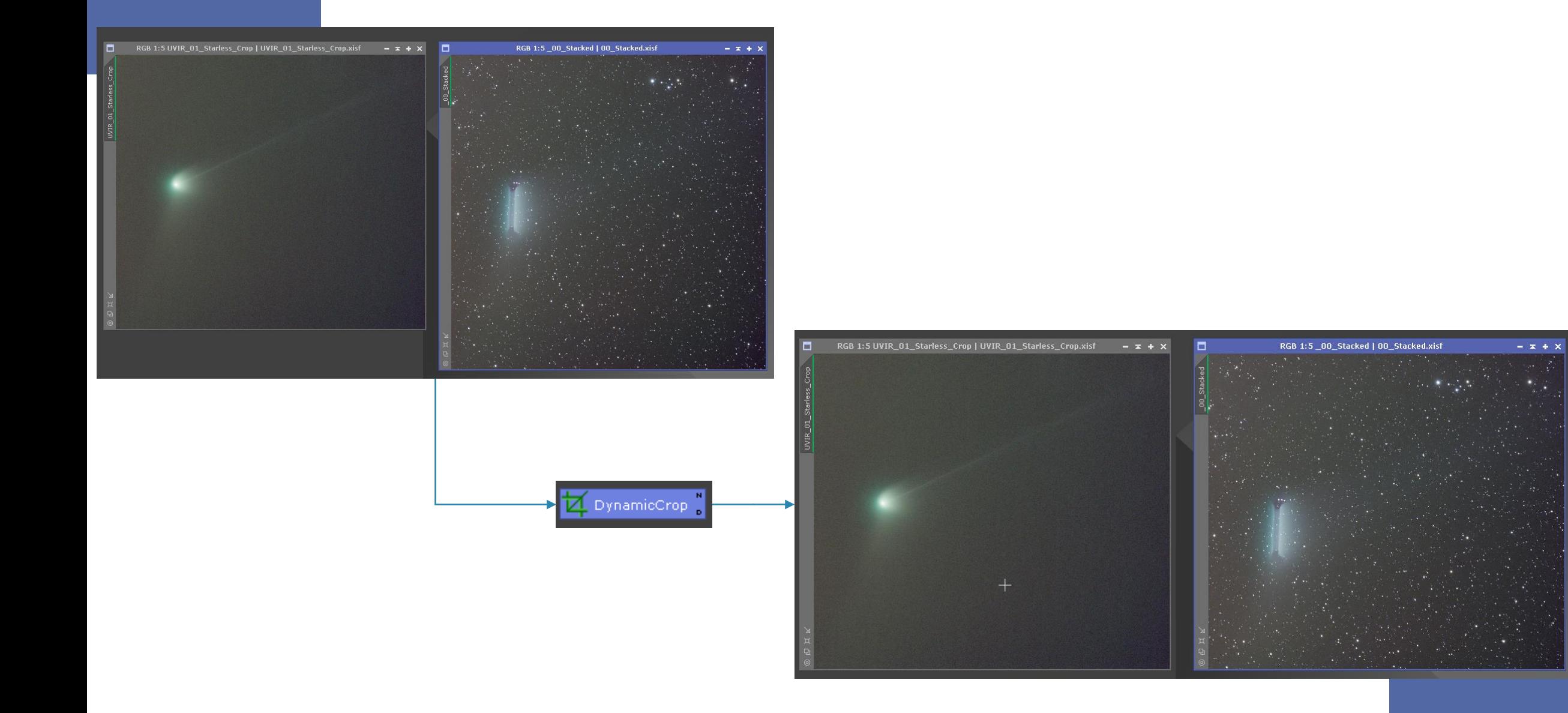

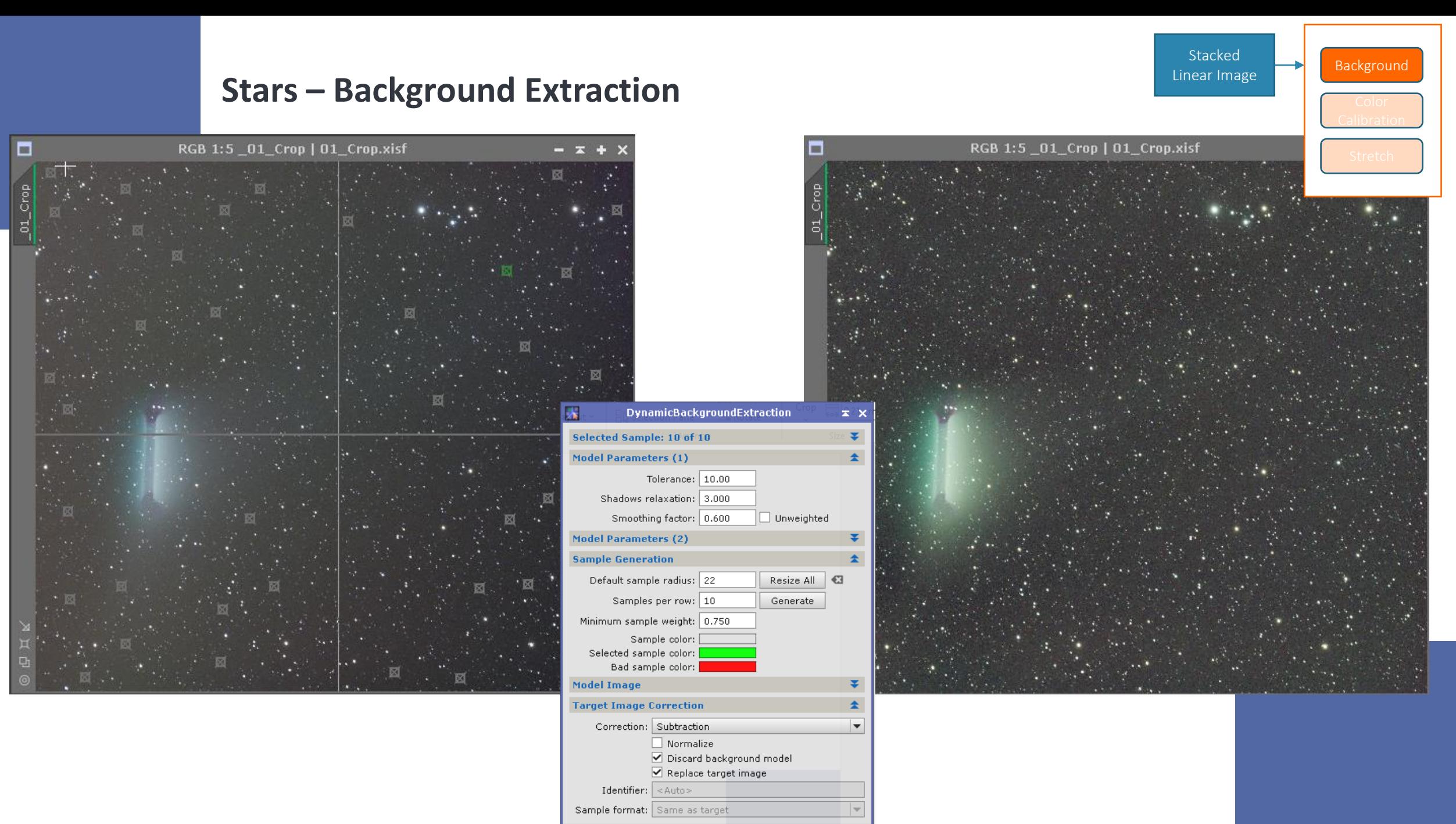

 $\mathbf{K}$   $\mathbf{V}$   $\mathbf{X}$ 

**DB** X

### **Stars - Color Calibrate**

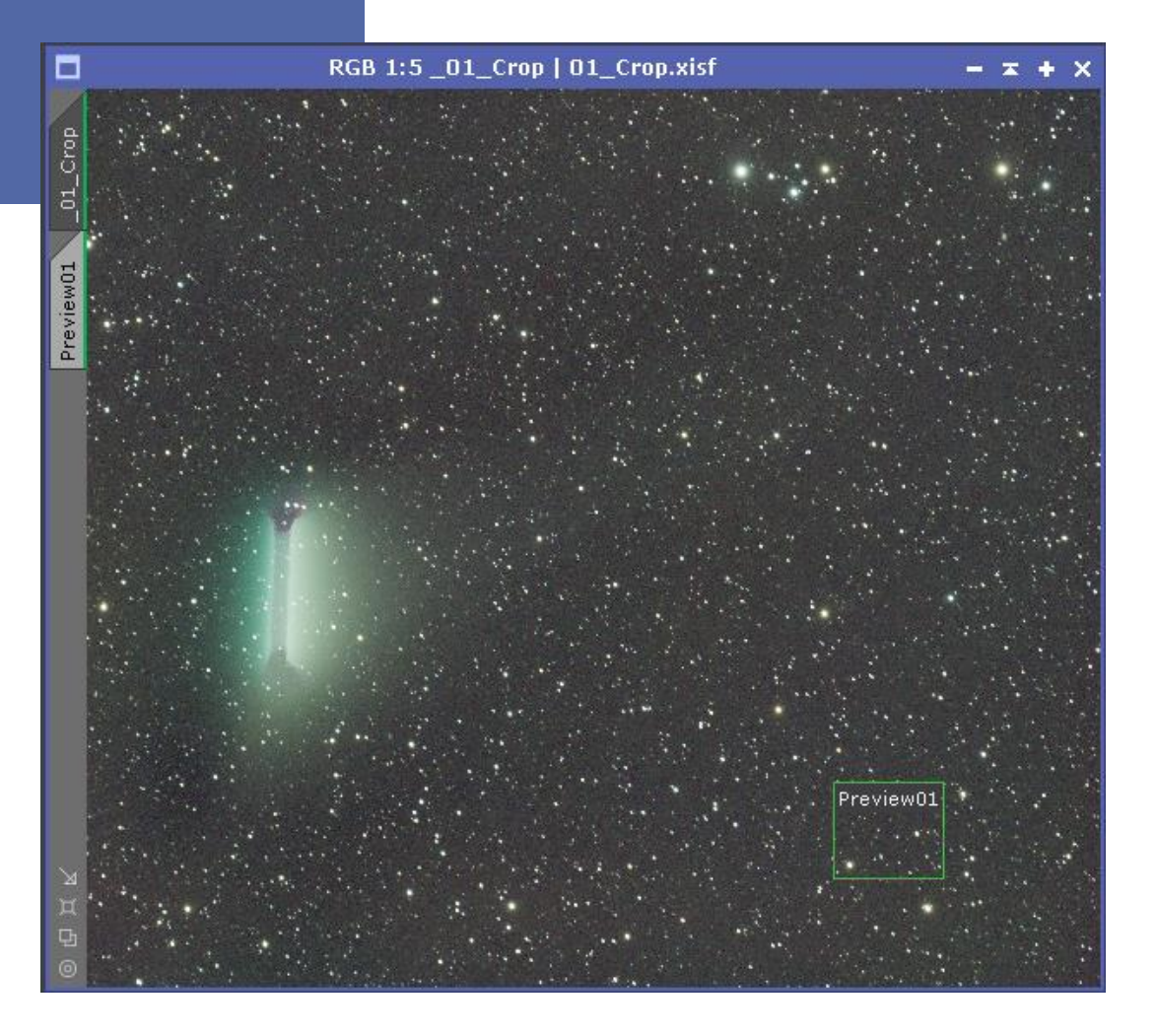

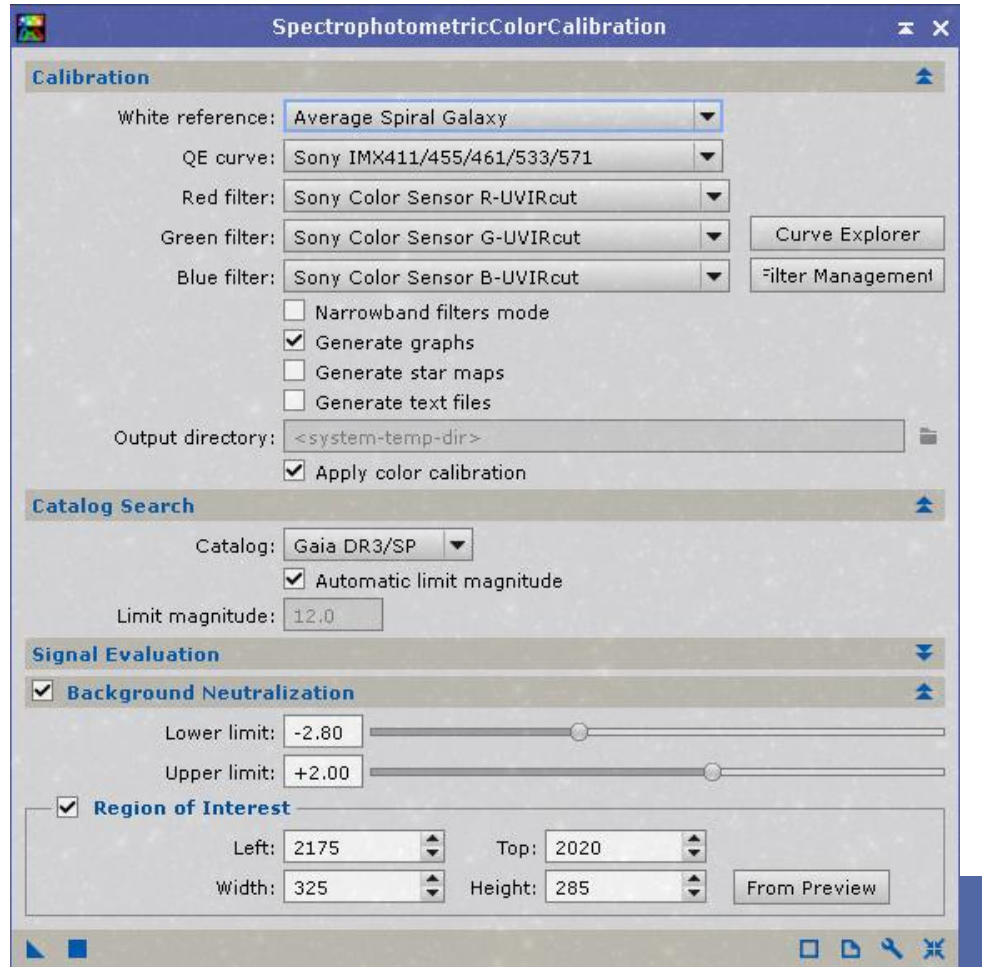

Stacked Linear Image

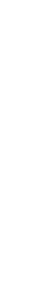

Calibration

Background

#### **Stars -Stretch**

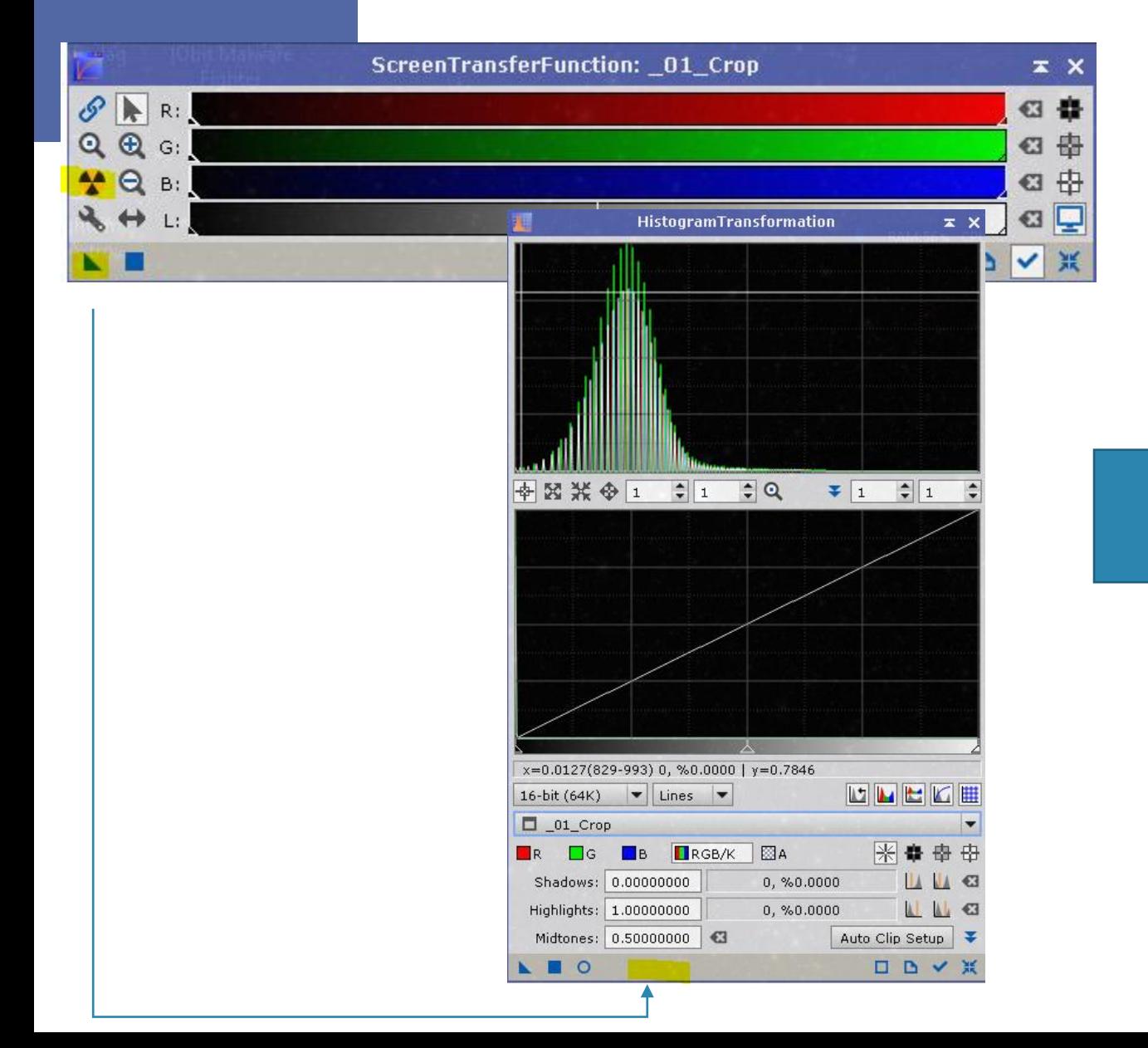

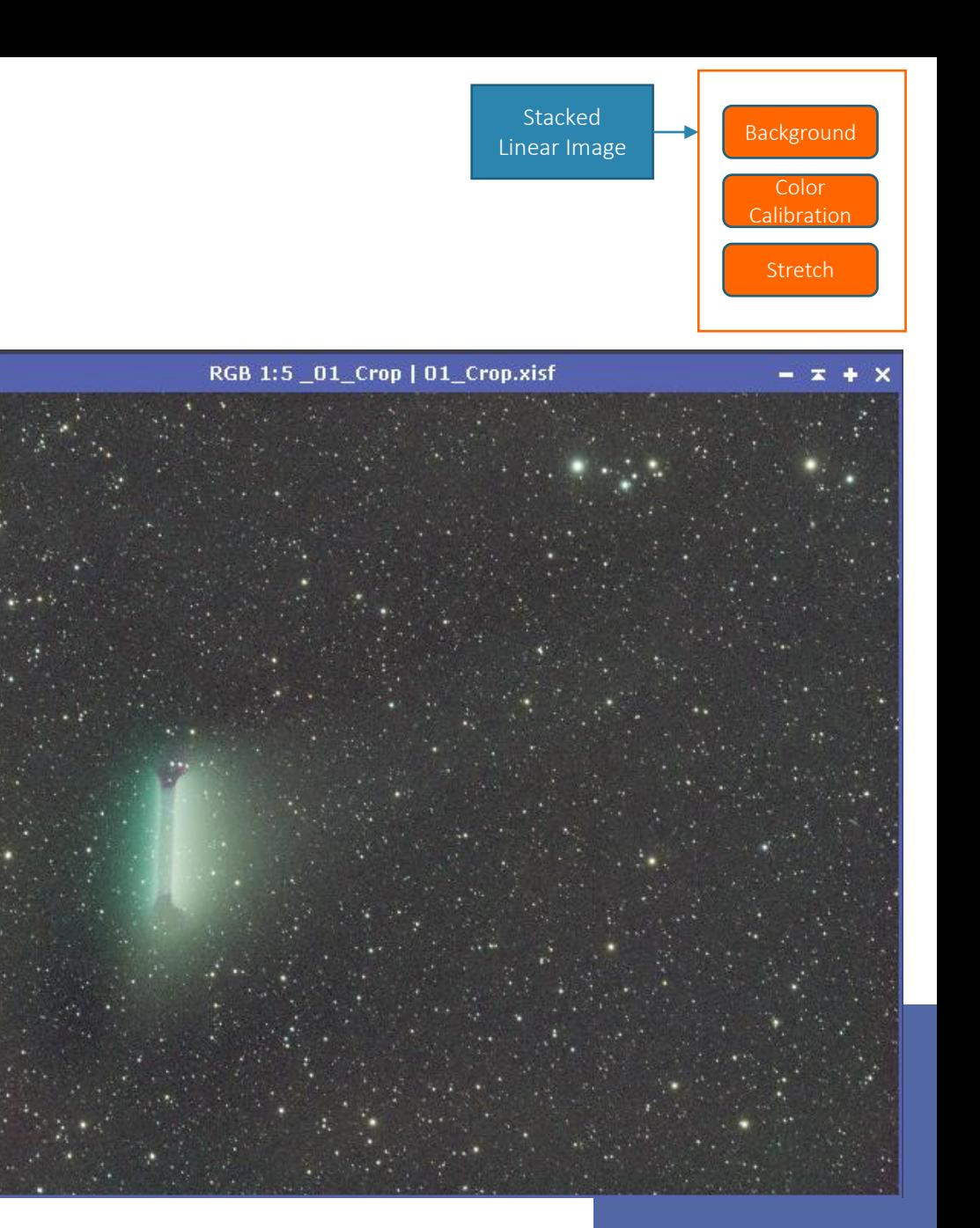

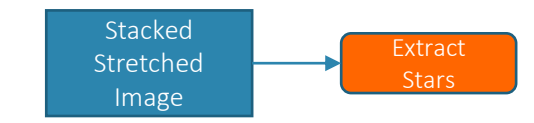

#### **Stars –Extract Stars**

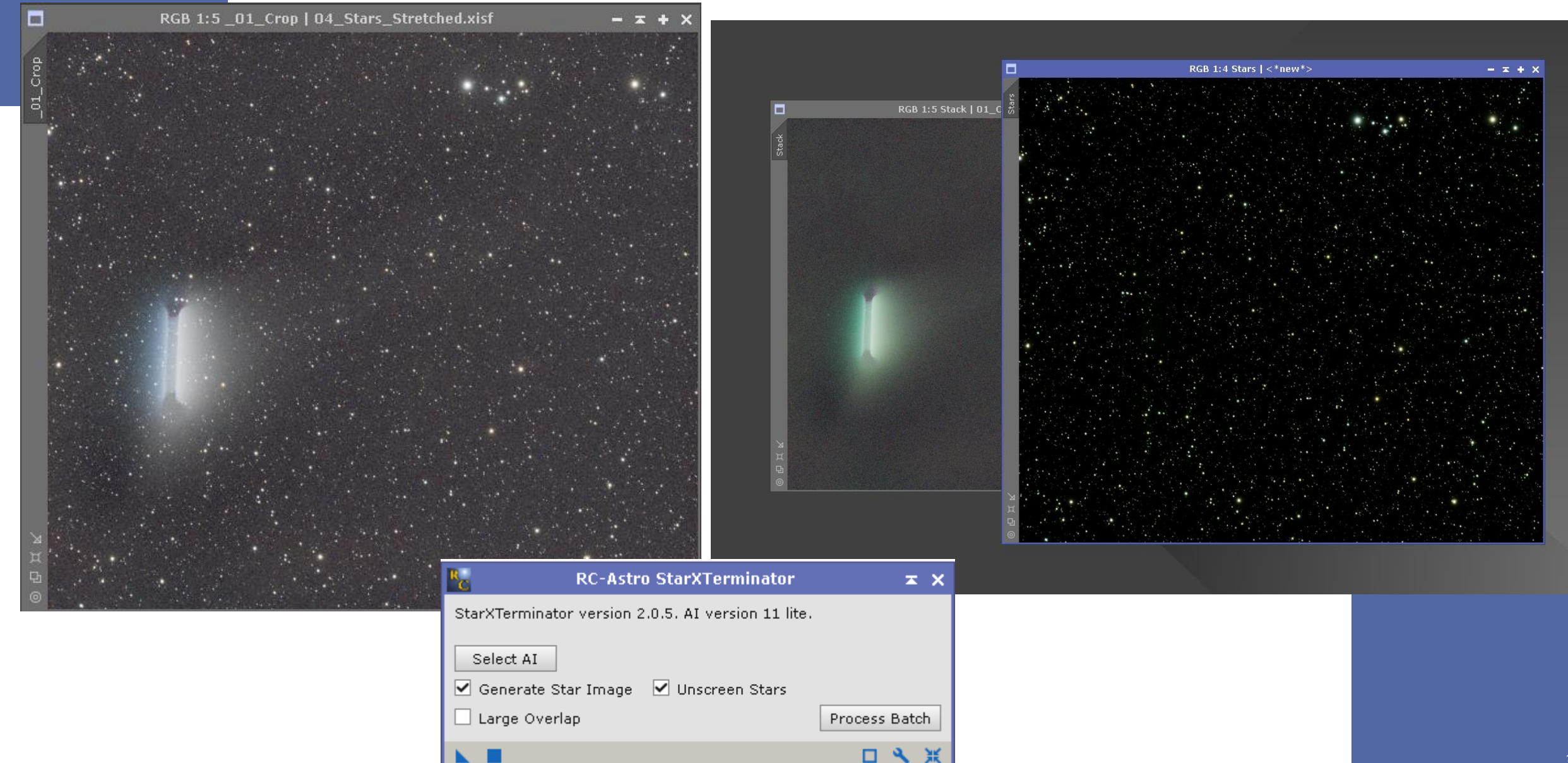

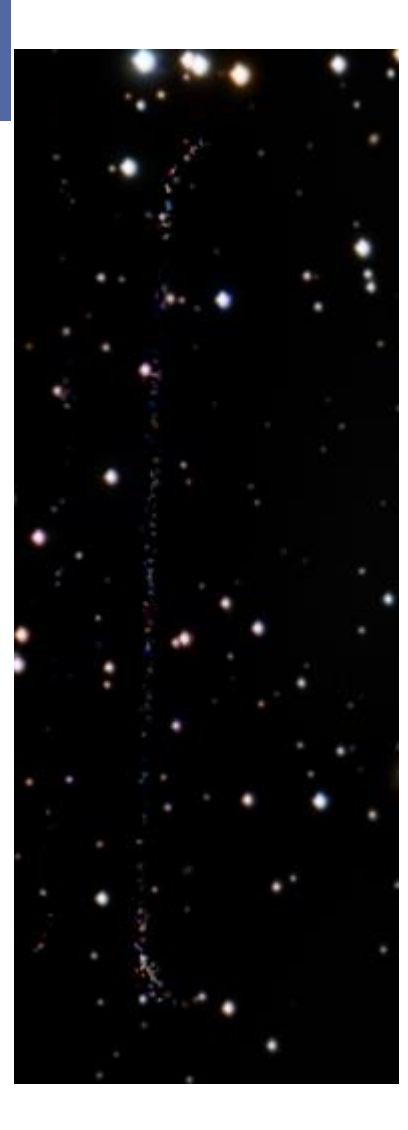

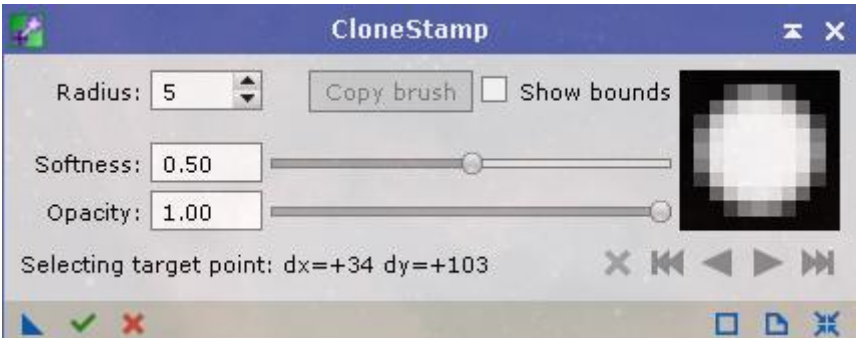

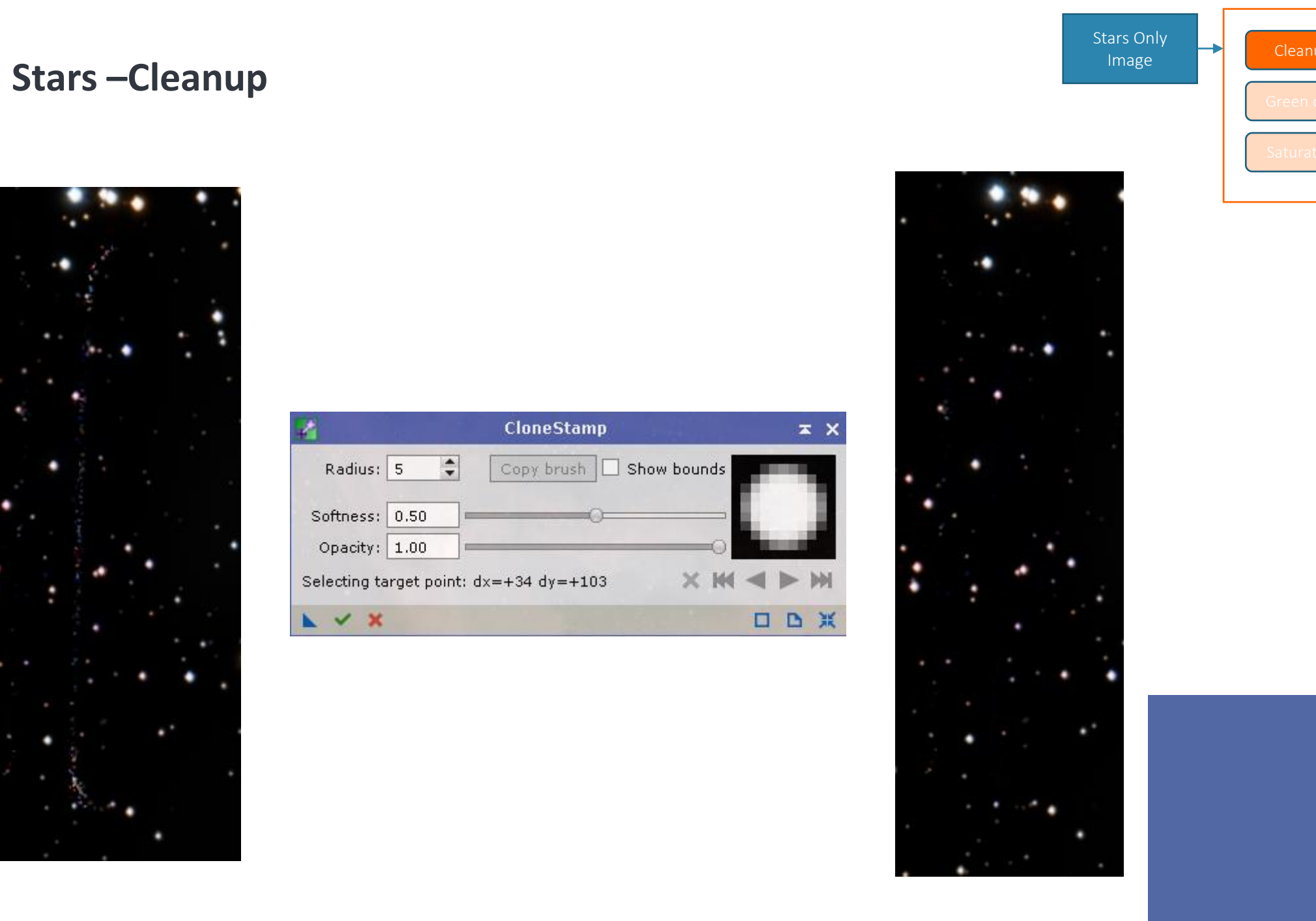

Cleanup

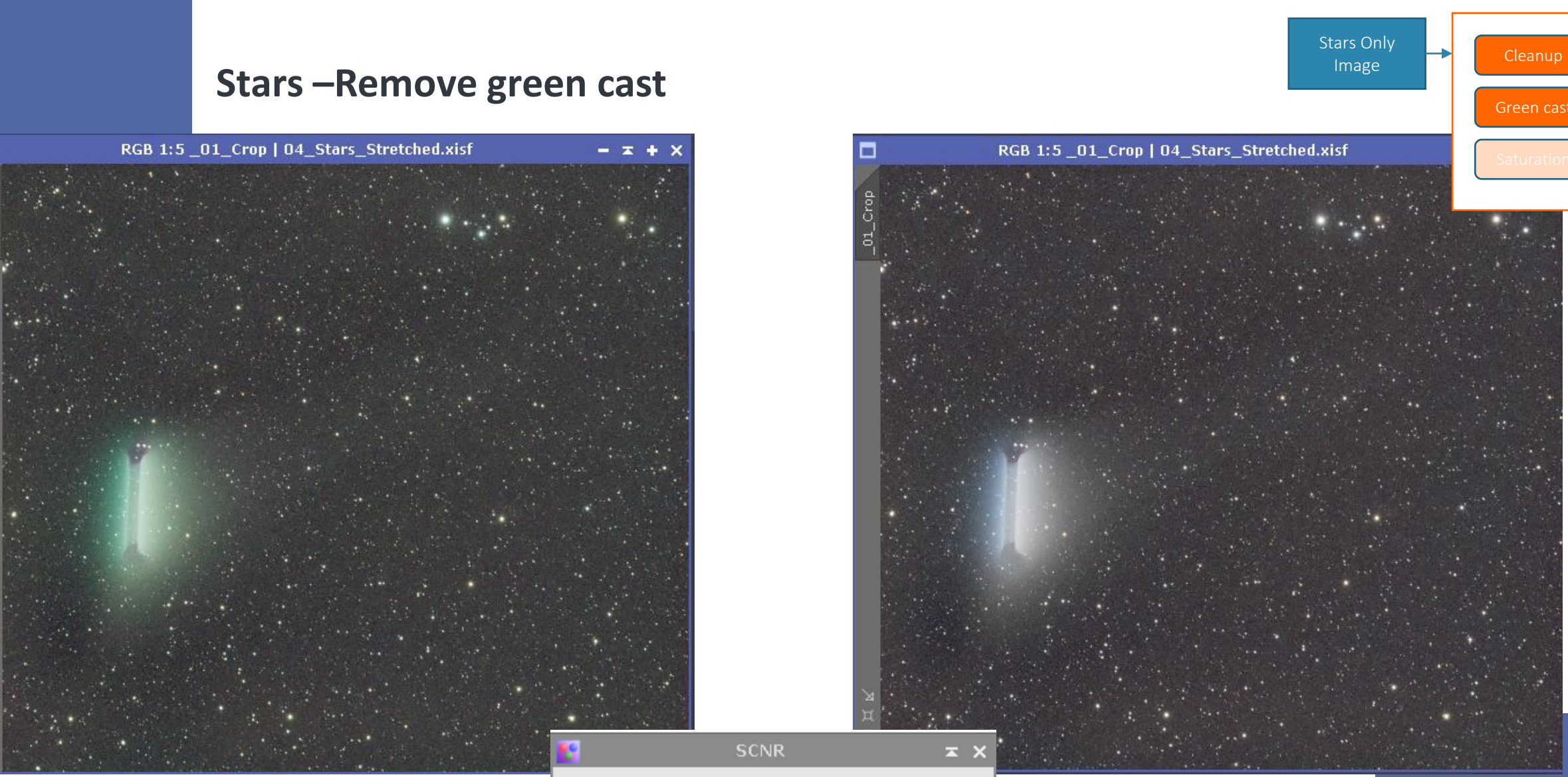

 $\Box$ 

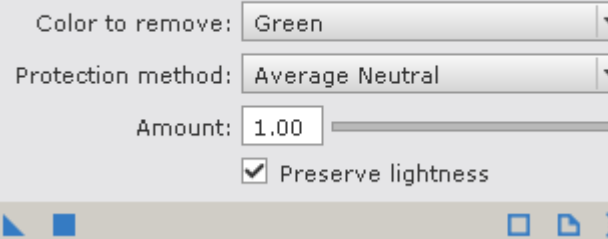

#### **Saturation**

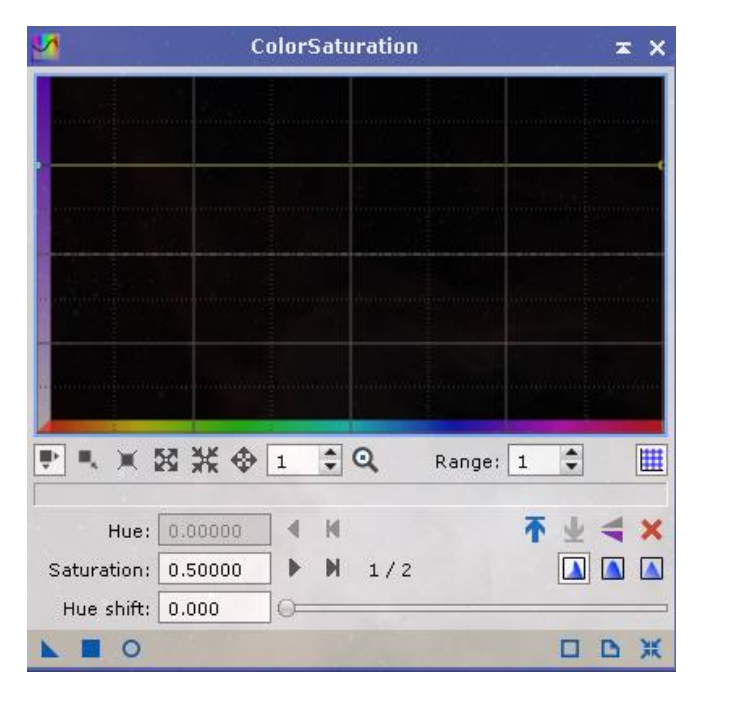

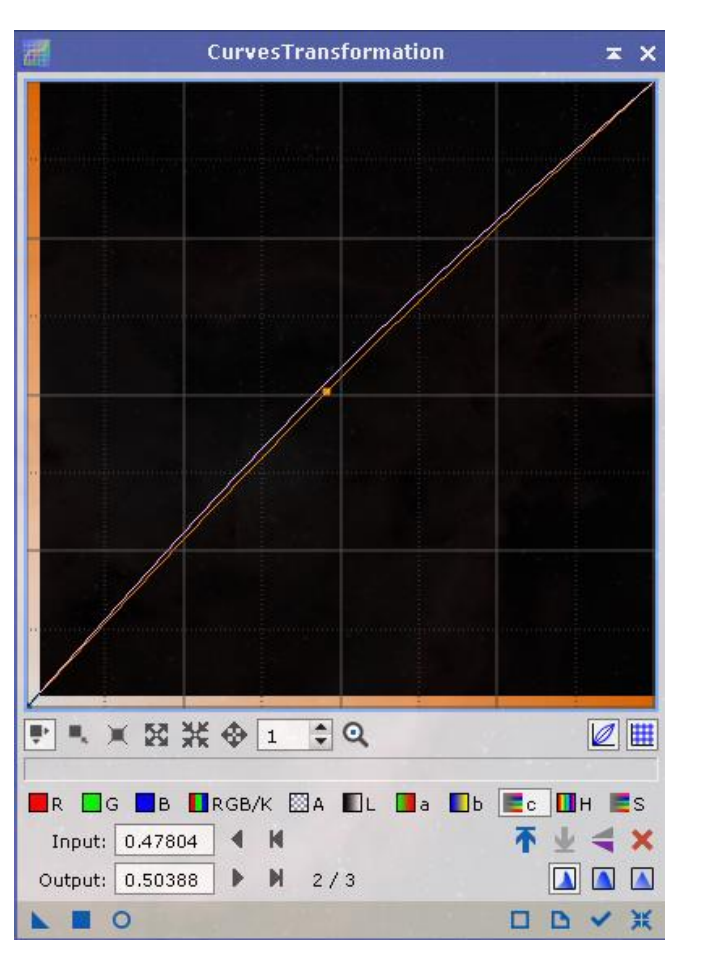

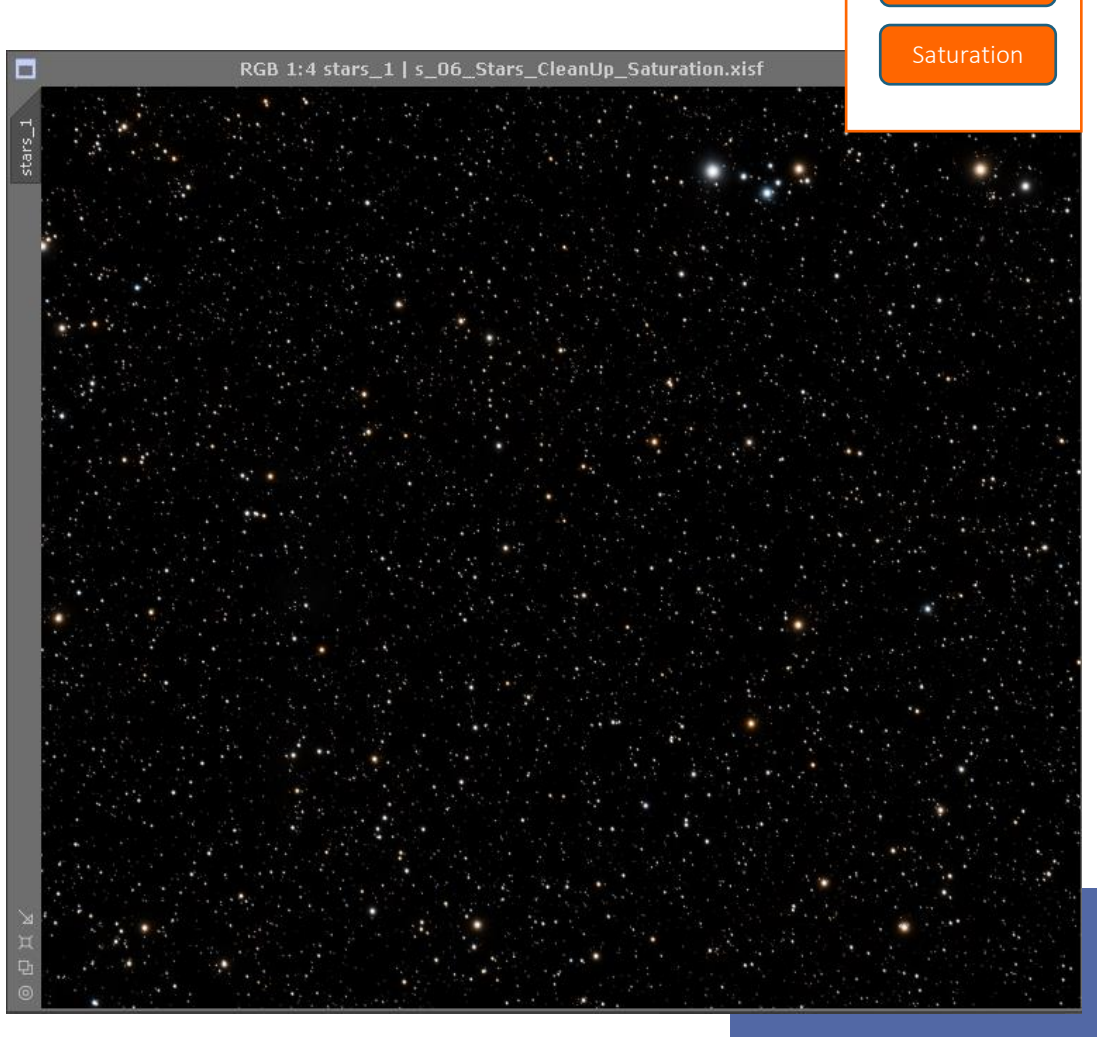

Cleanup

Stars Only Image

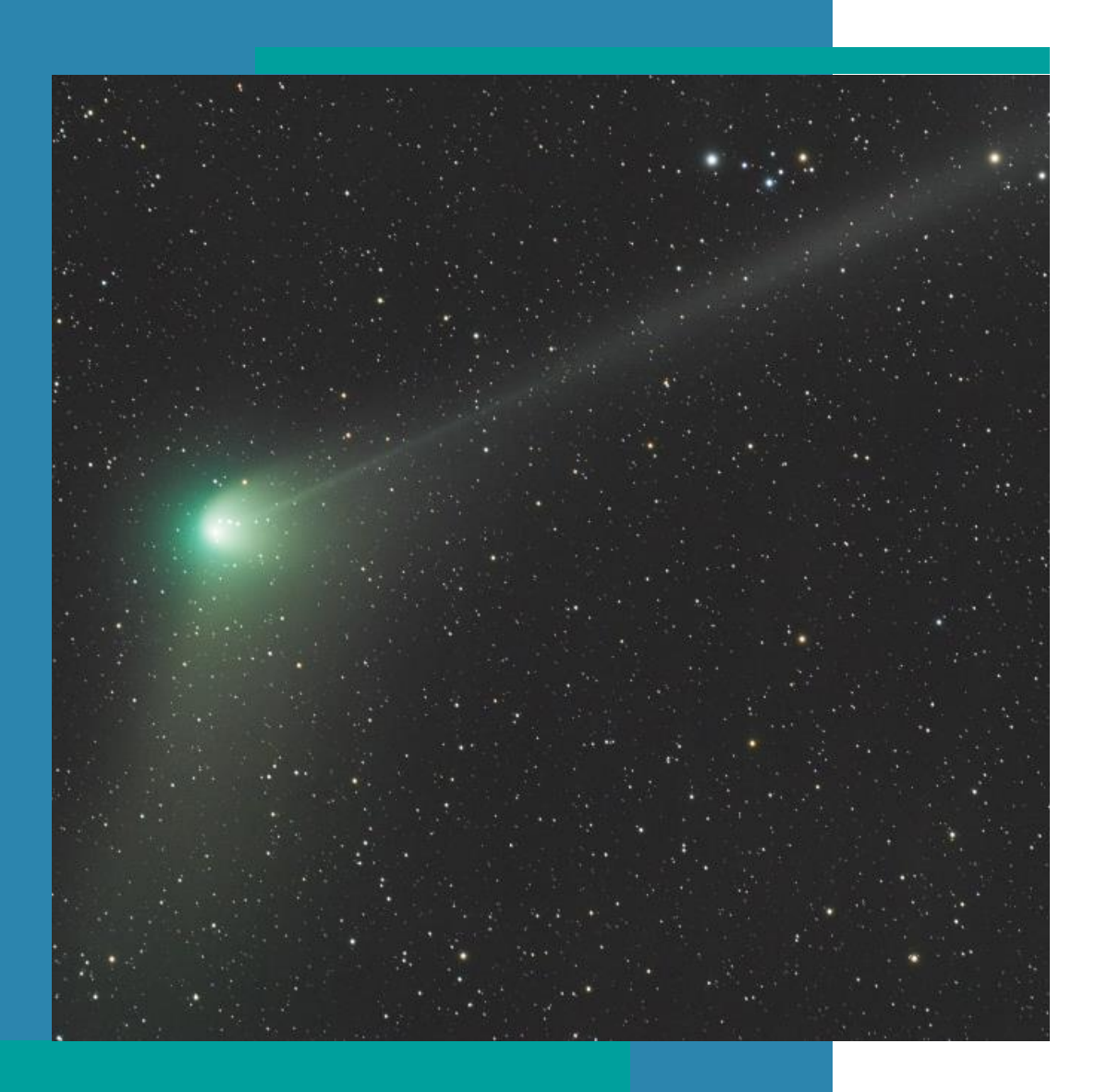

## **Integration**

• PixelMath

#### **Workflow**

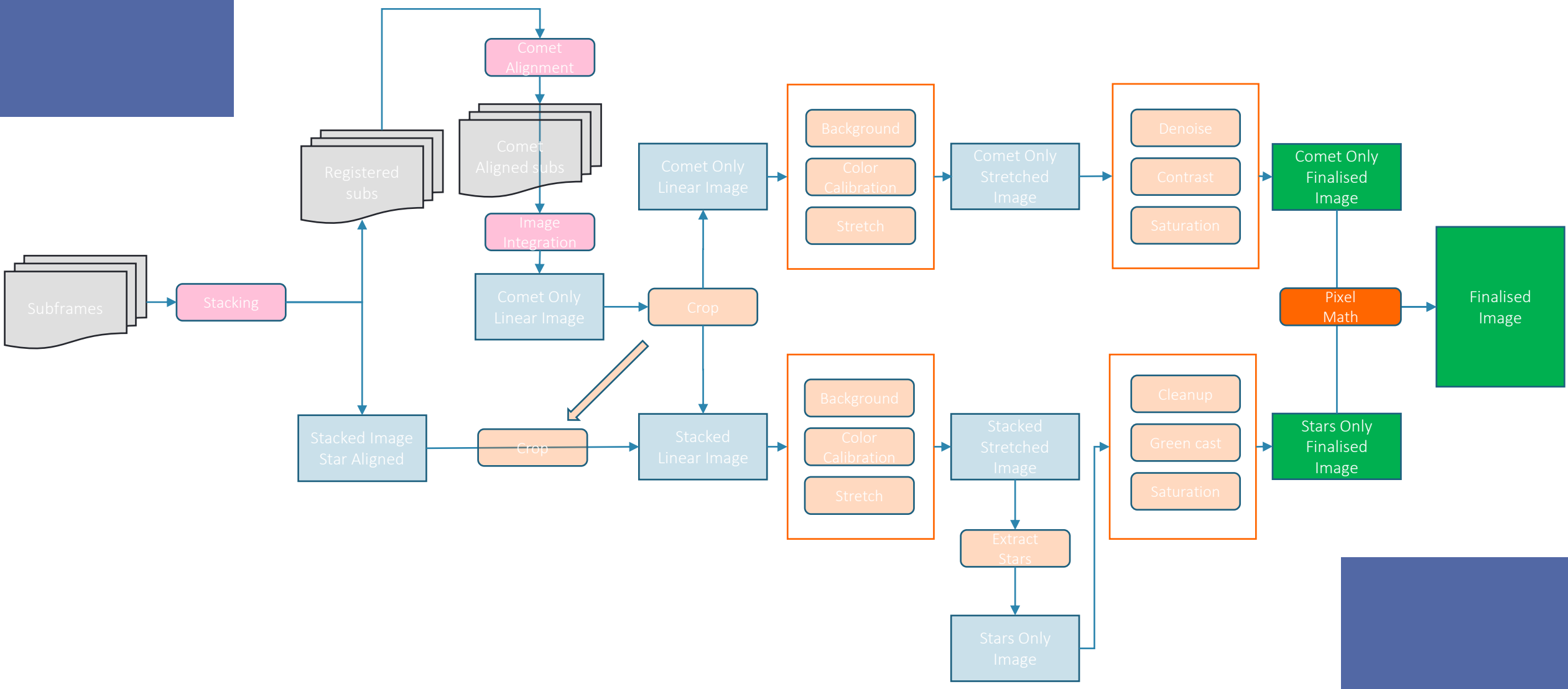

#### **Integration**

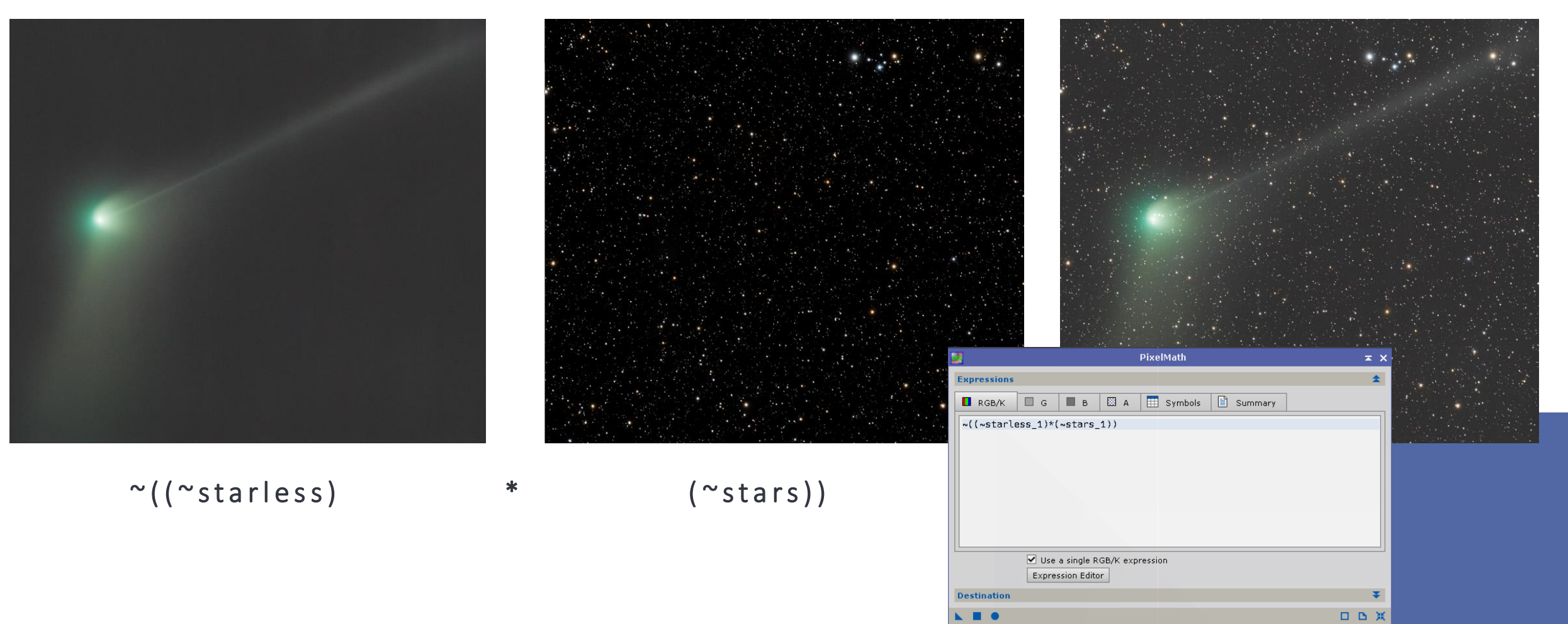

#### **Finishing Touch**

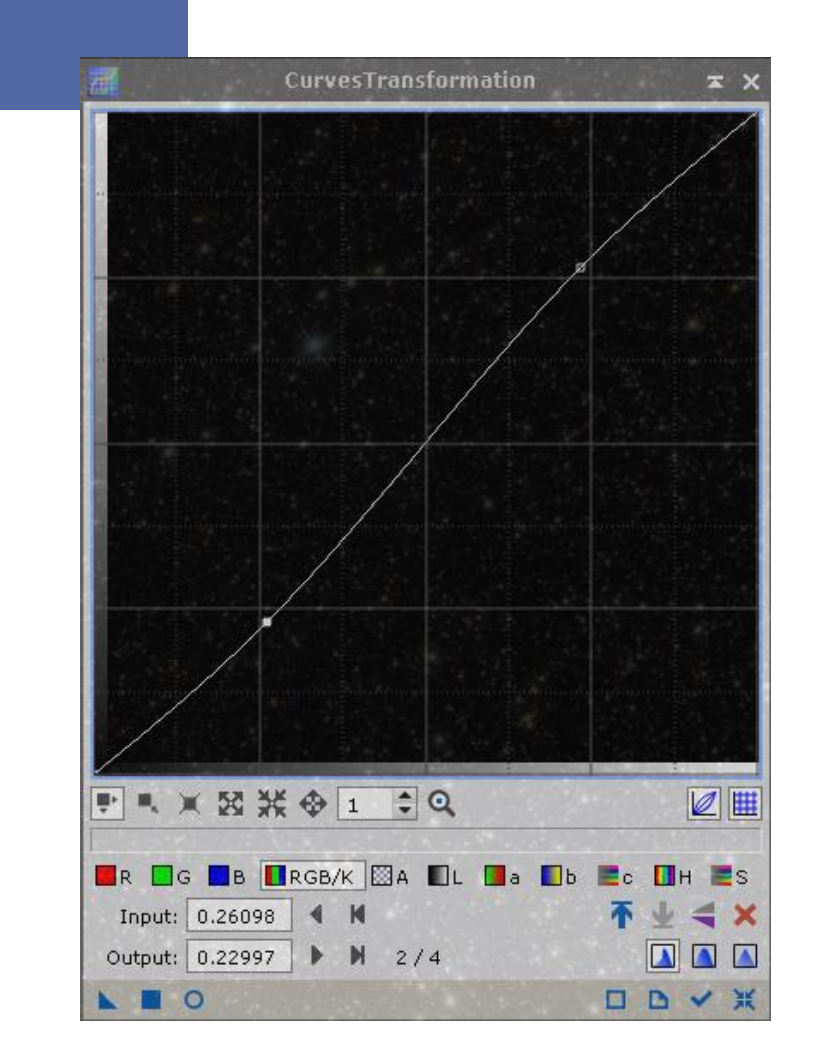

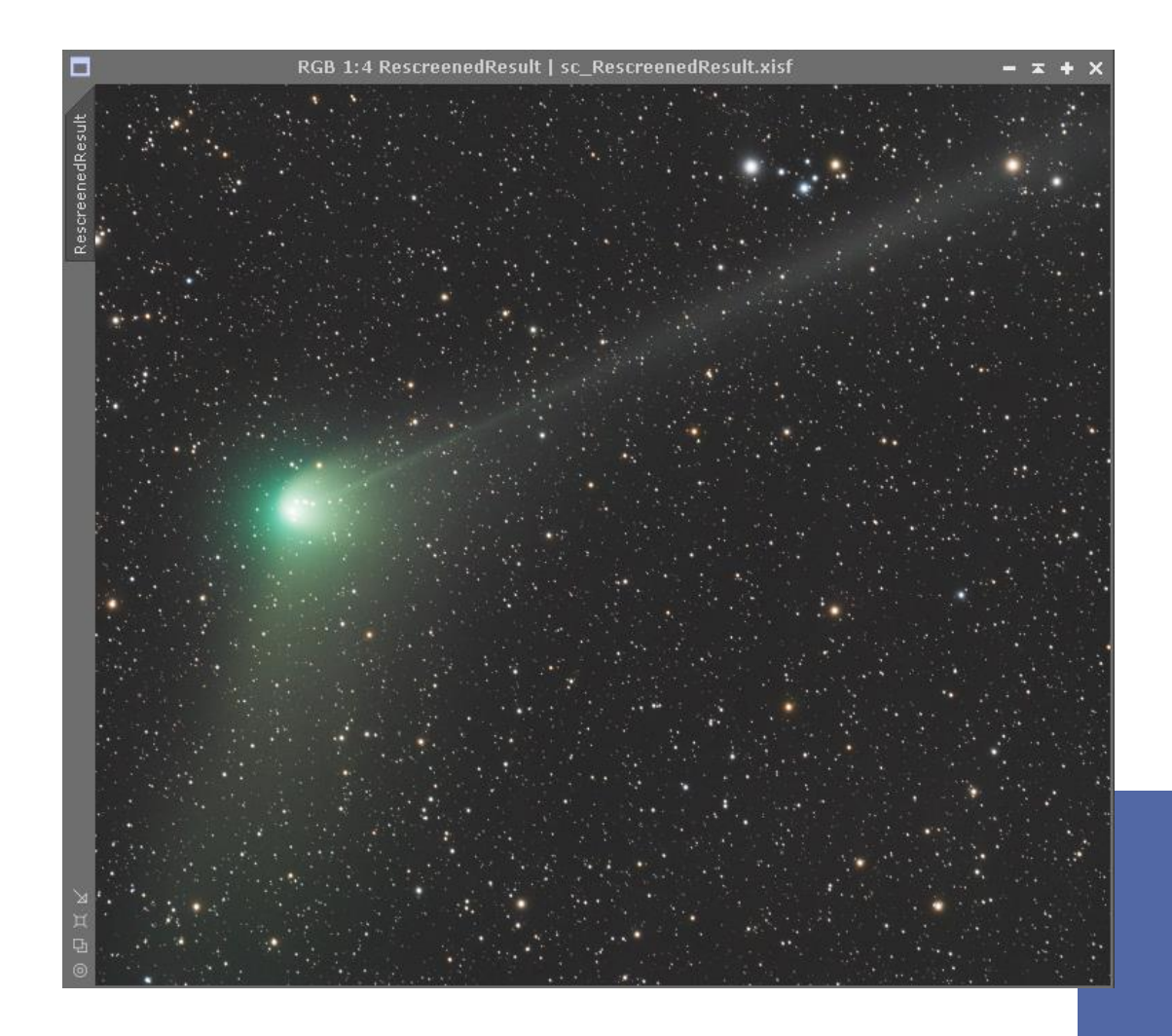

#### **Workflow**

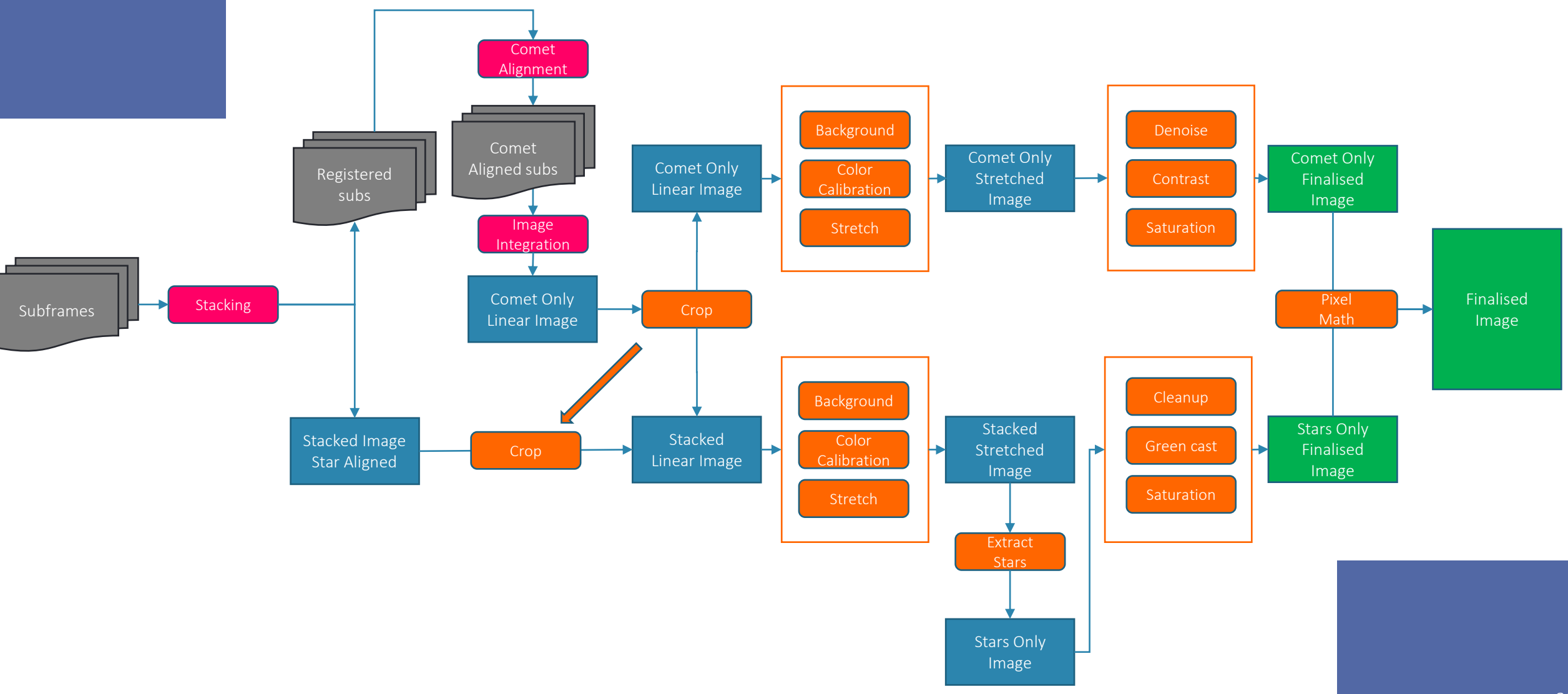

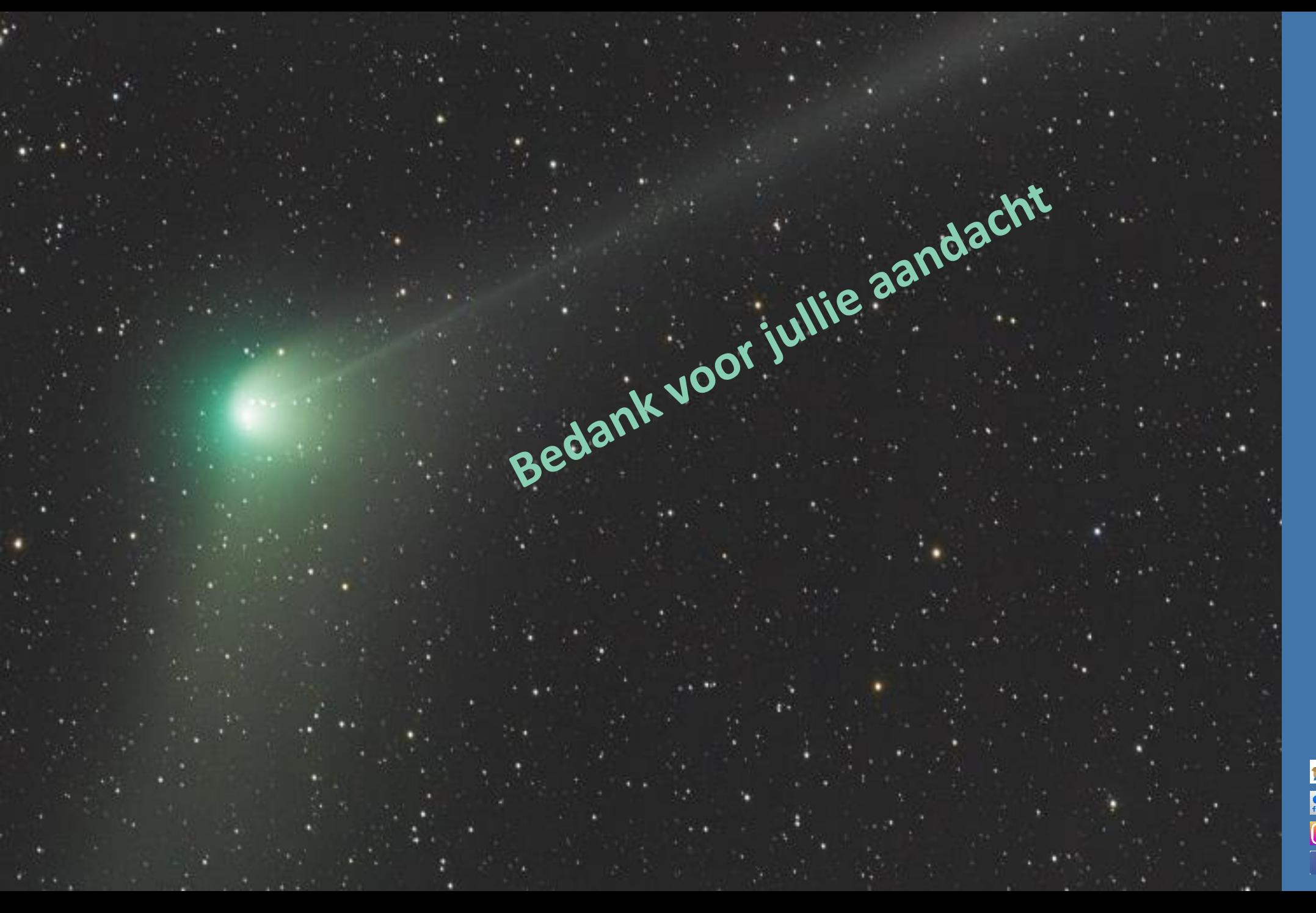

合 **[bemostar](https://www.astrobin.com/users/bemostar/) [Bert Moyaers](https://www.flickr.com/photos/bertmoyaers/)** $\frac{\bullet\bullet}{\text{flick}}$ **[@bemostar](https://instagram.com/bemostar?igshid=YmMyMTA2M2Y=)**  $\boxed{\odot}$ **[bert.moyaers](https://www.facebook.com/bert.moyaers)** f|